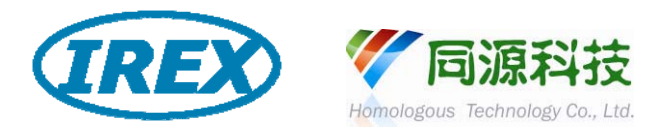

# **IREX uPLC Easy PRO** 系列

# **Easy PRO**

# 语法手册

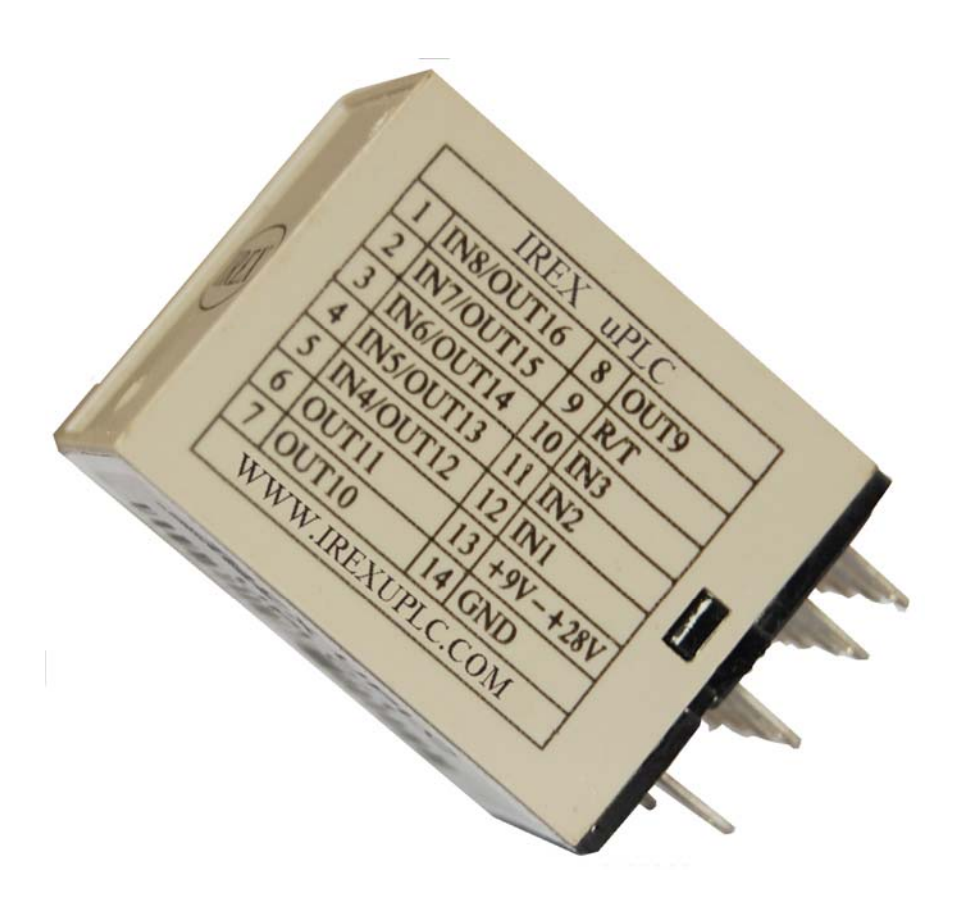

东莞同源科技有限公司

# Easy PRO uPLC

**Easy PRO uPLC** 系列是 IREX uPLC 家族另一新成员, 其设计理念是将 传统配.盘概念直接导入到 uPLC。设计中我们将常用的 计数器 \ 延时器 \ 闪 烁器 软件化, 并将传统电线配线用计算机配线方式取代. 如此简洁的设计的 目 的, 就是能让具有传统配盘基础的人都能快速上手.

由于其可塑性非常的强. 因此, 与传统配盘相比; **Easy PRO uPLC** 可以帮 您节省大量人力与物料成本. 一颗 **Easy PRO uPLC** 将自动控制常用的器件配 套整合于一颗里, 所以与标准自控组件相比, 其性价比例可达 30 倍. 其整合器件 如下

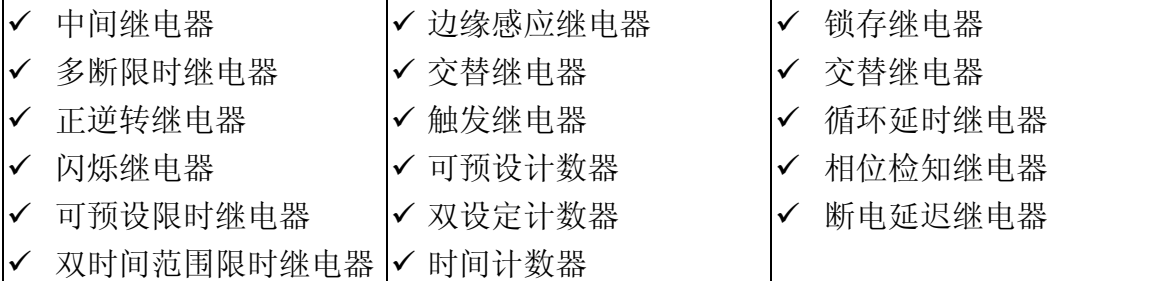

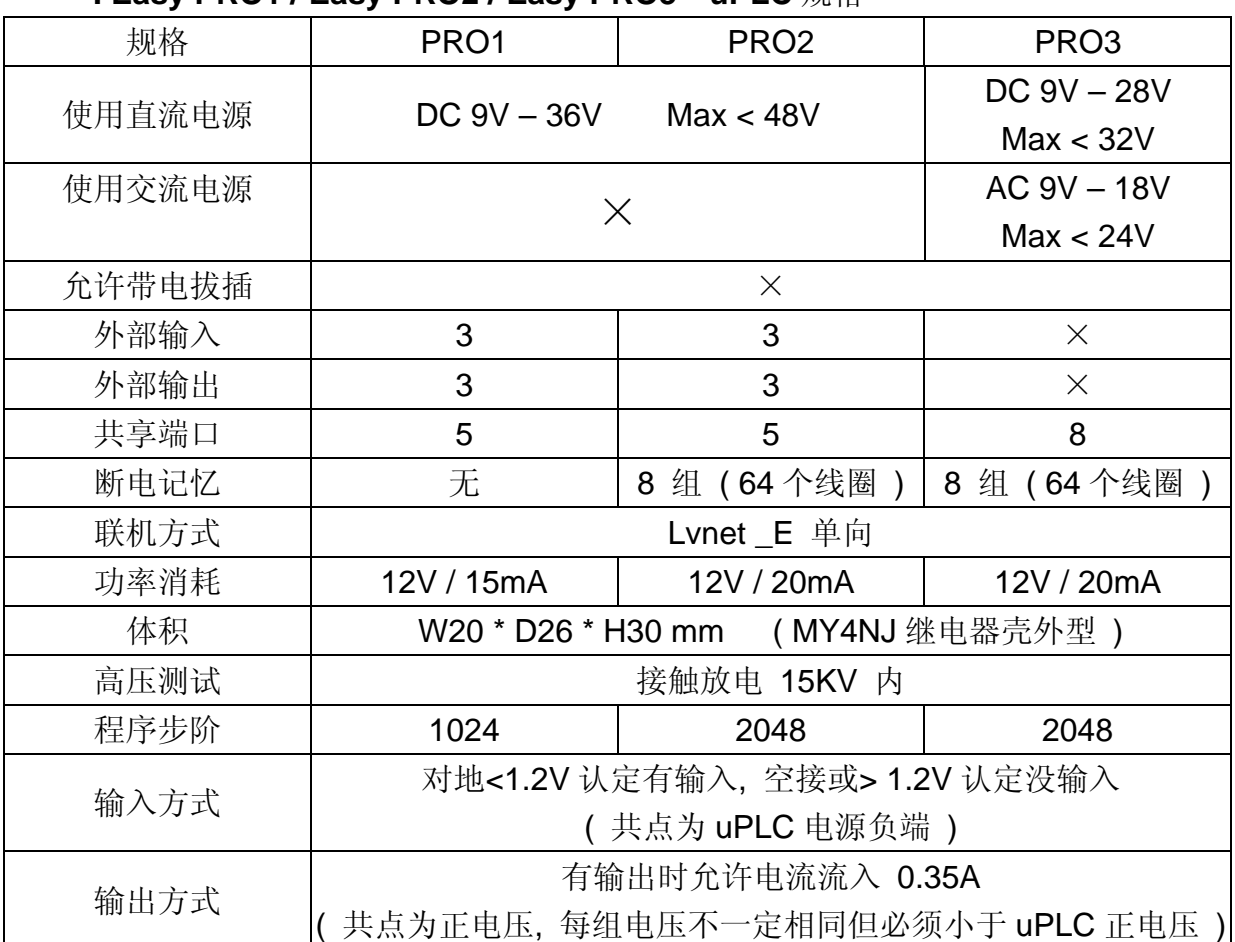

#### 一**. Easy PRO1 / Easy PRO2 / Easy PRO3 uPLC** 规格

 $\equiv$ 

东莞同源科技有限公司 http://www.irexplc.com

# 二. **Easy PRO uPLC** 接脚图

#### **Easy PRO1 uPLC / Easy PRO2 uPLC** 接脚图

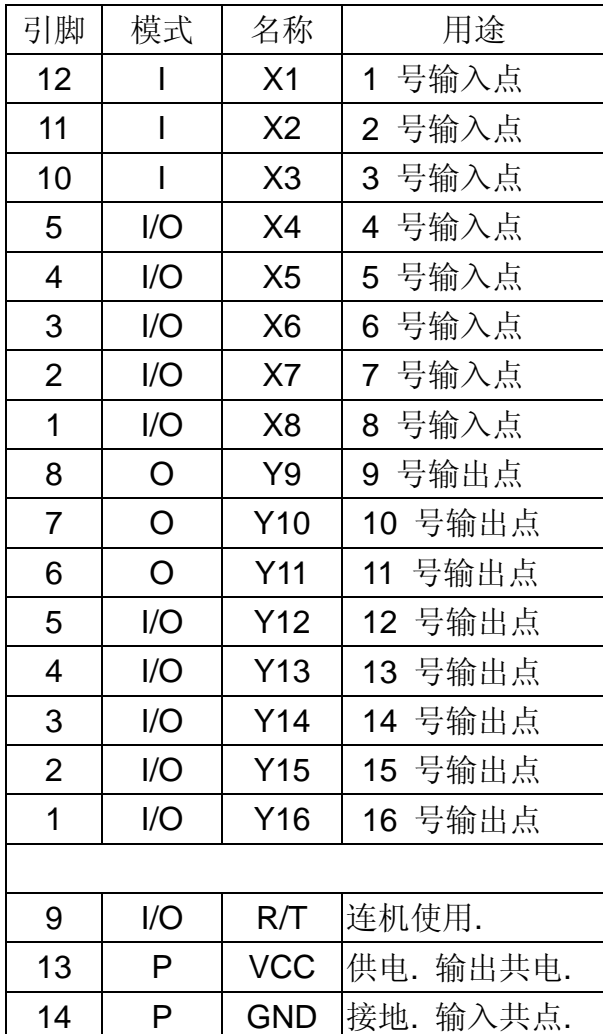

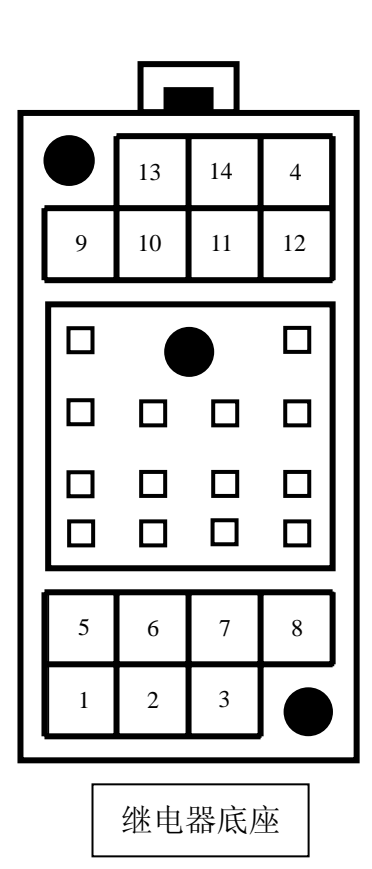

感谢您使用 Easy PRO uPLC, 但为了得到更好效益 请您一定要遵守下列规范与限制

- 1. 输入共点是 GND 脚, 开路或接 VCC 代表没输入, 与共点短路代表有输入 ( 既流出 ). 对地电压必须在 1.2 V 以下.
- 2. 输出共点是 VCC 脚, 负载的共点必须接于此, 有输出时为对地短路 ( 既流 入 )., 负载流入电流必须限制在 0.35A.
- 3. 电源供应 +9V ~ +36V 不需稳压.
- 4. 对外系统保护请自行做好应对保护, 本产品无法保证开机或突然断电及特殊 干扰后能回到原程序点.
- 5. 本产品不适用于有关生命仪器或设备上.
- 6. 本产品于装机或销售时请使用者必须严加对程序之预期性做分析, 本产品也 无法对您之使用错误或相关组件引起之不适所产生之任何损失做赔偿责任.

东莞同源科技有限公司 http://www.irexplc.com

#### **Easy PRO3 uPLC** 接脚图

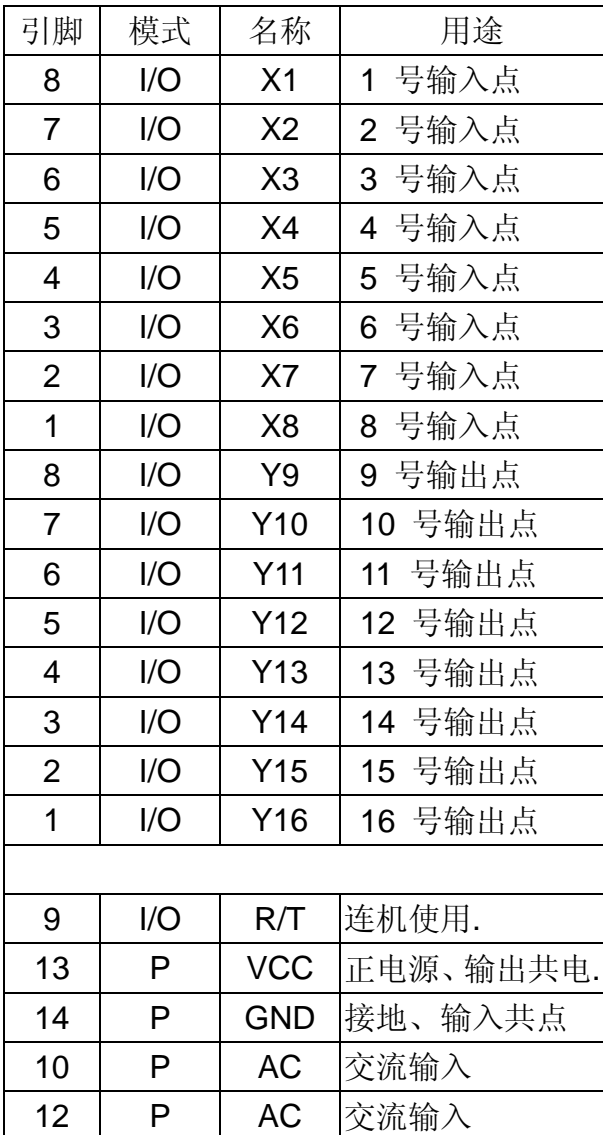

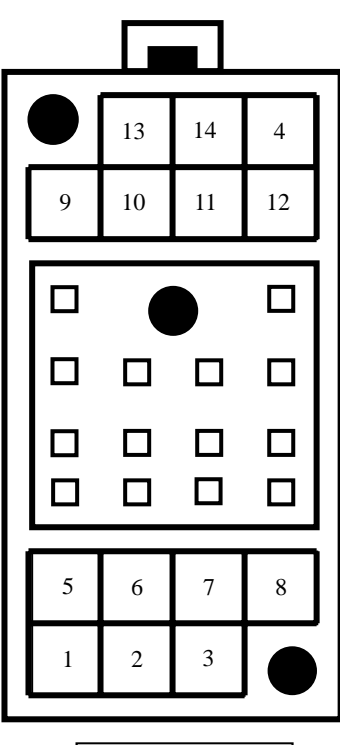

继电器底座

感谢您使用 Easy PRO uPLC, 但为了得到更好效益

请您一定要遵守下列规范与限制

- 1. 输入共点是 GND 脚,开路或接 VCC 代表没输入,与共点短路代表有输入 ( 既流出 ), 对地电压必须在 1.2 V 以下。
- 2. 输出共点是 VCC 脚, 负载的共点必须接于此,有输出时为对地短路 ( 既流 入 ),负载流入电流必须限制在 0.35A。
- 3. 电源供应 +9V ~ +18V AC 或 DC 输入(注意输入脚为 10、12 脚)。
- 4. 周边负载可以从 13,14 脚去的整流后的直流。
- 5. 对外系统保护请自行做好应对保护, 本产品无法保证开机或突然断电及特殊 干扰后能回到原程序点.
- 6. 本产品不适用于有关生命仪器或设备上.
- 7. 本产品于装机或销售时请使用者必须严加对程序之预期性做分析, 本产品也 无法对您之使用错误或相关组件引起之不适所产生之任何损失做赔偿责任.

东莞同源科技有限公司 http://www.irexplc.com

 $(5, 0)$ 

# 三. **Easy PRO uPLC** 的硬件器件

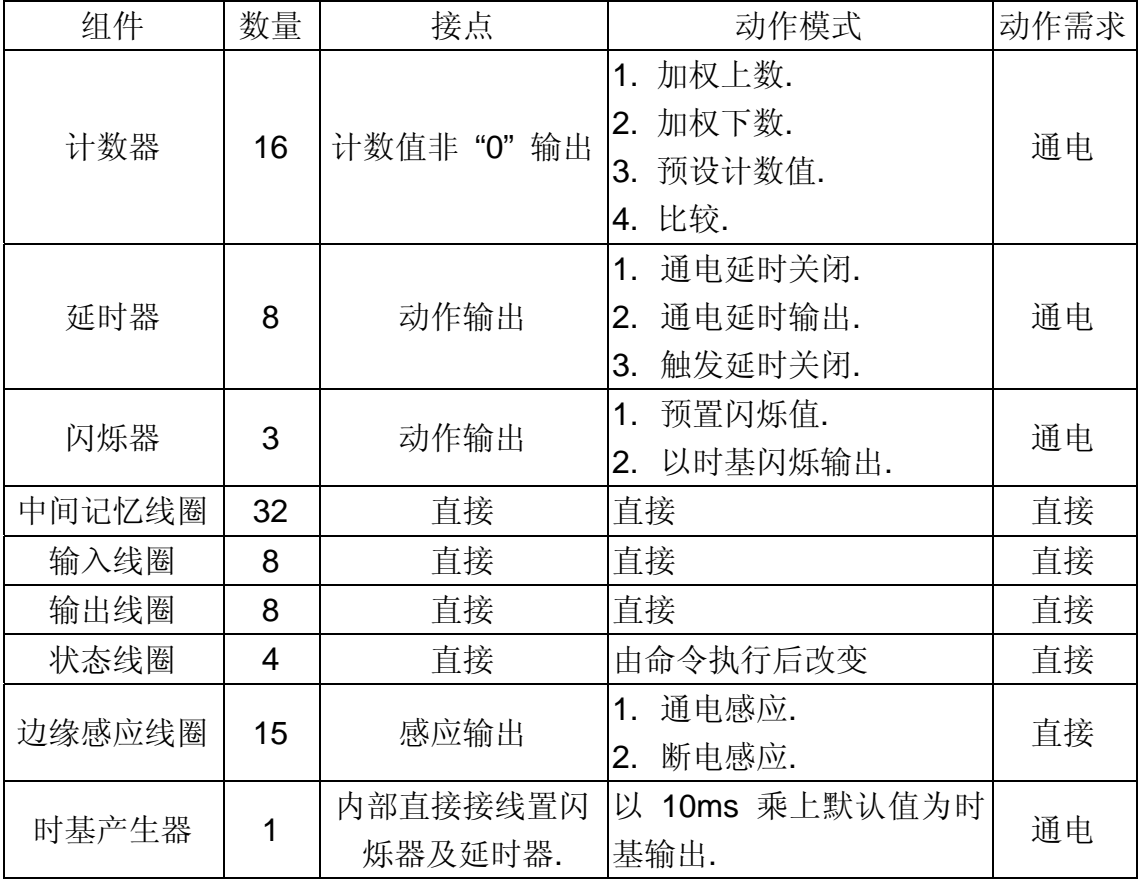

#### 四. **Easy PRO uPLC** 操作命令 :

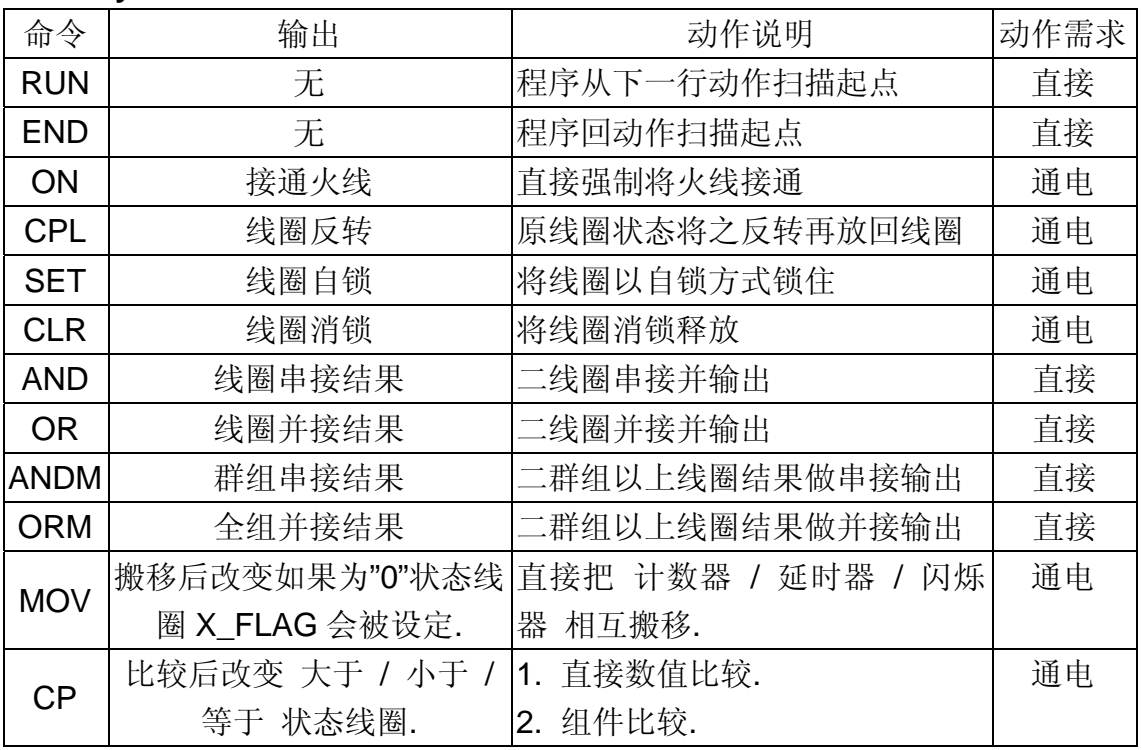

 $\bigoplus$ 

#### 五. **Easy PRO uPLC** 组件图标 :

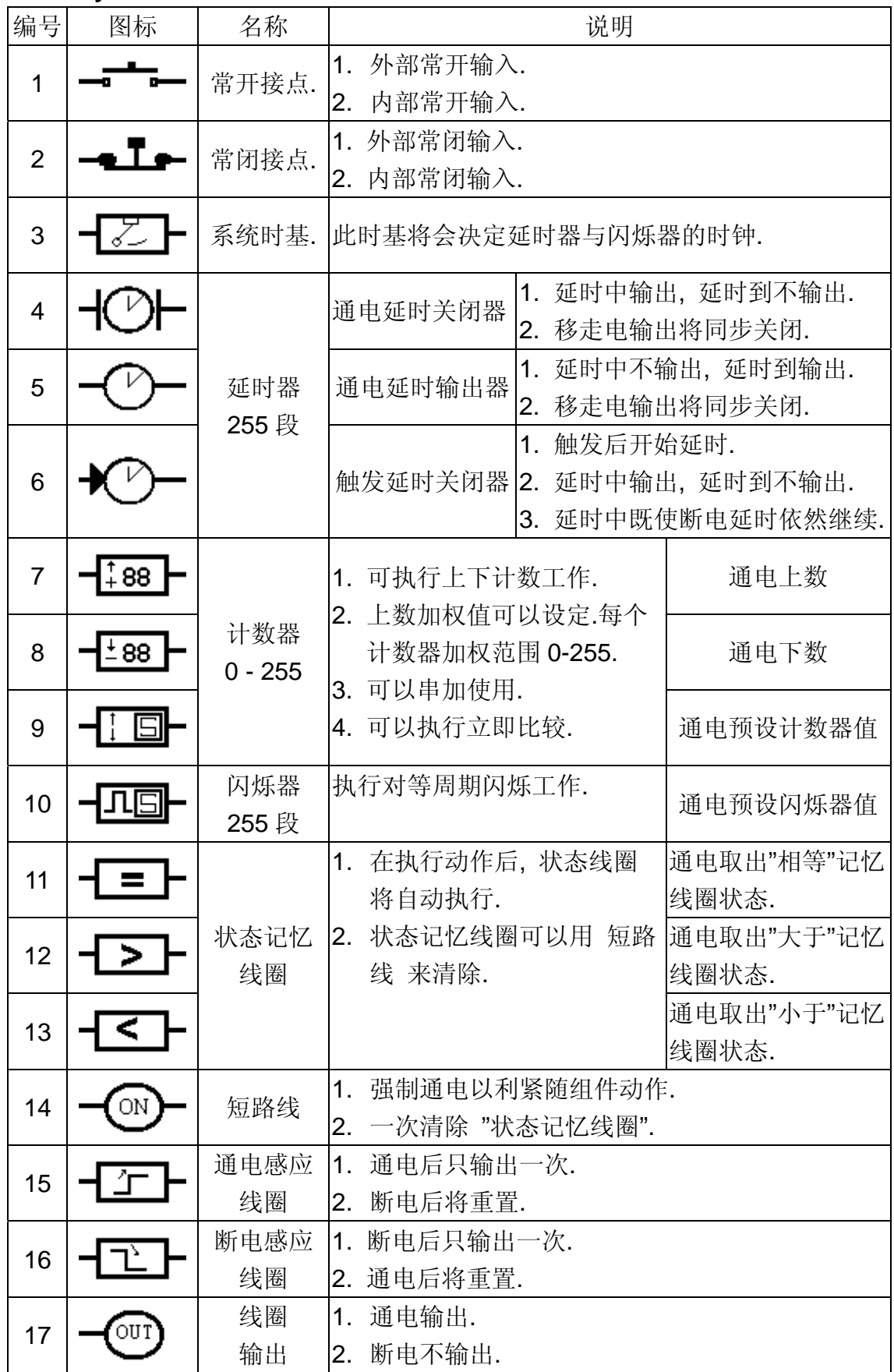

 $\overline{\mathbb{G}}$ 

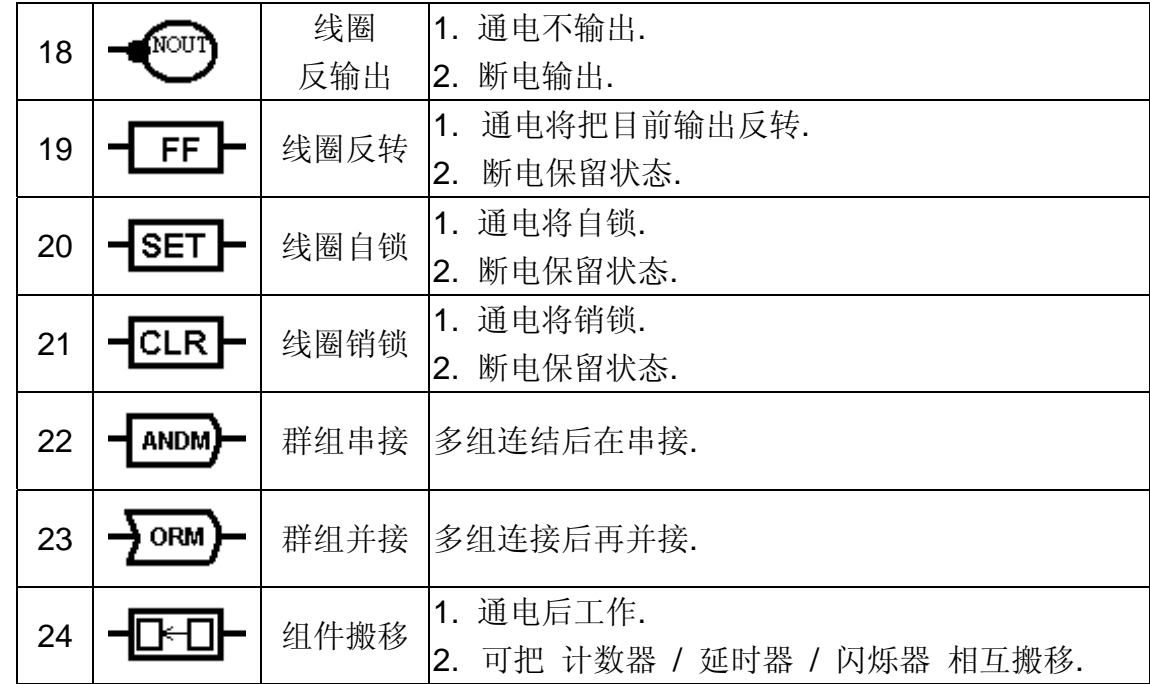

六. **Easy PRO uPLC** 计算机程序接线图方式 :

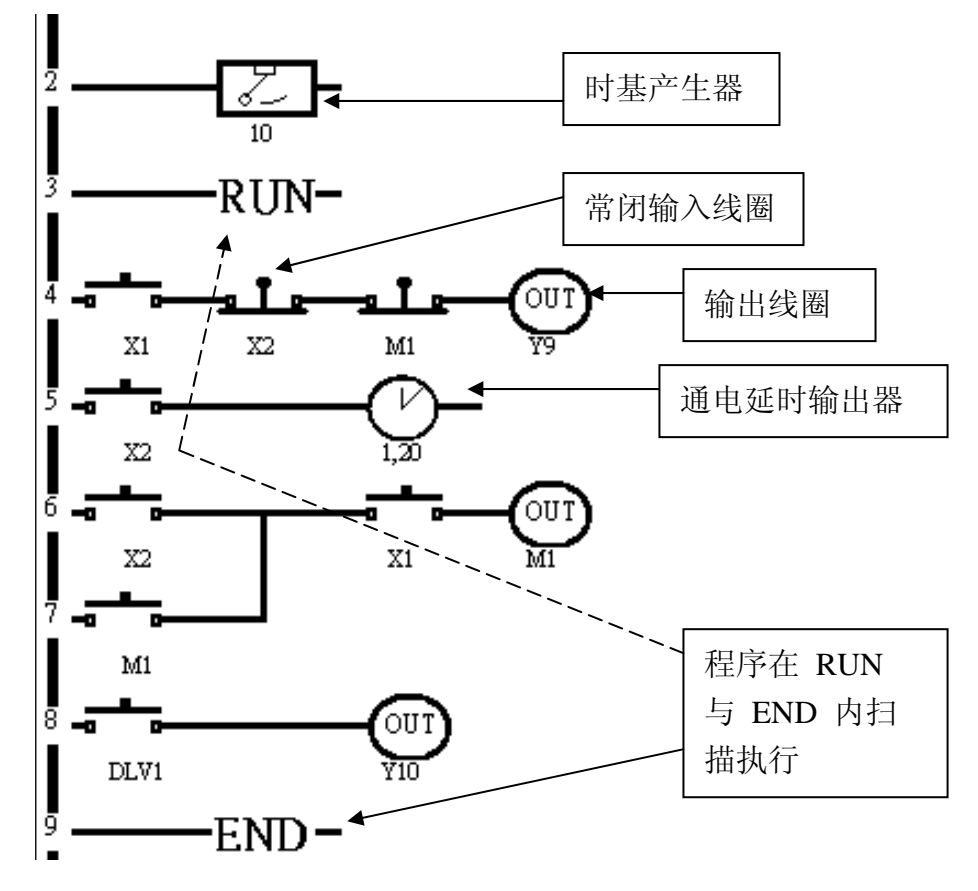

如上图我们可以用标准配盘概念看它既可, 最左边是火线, 地线因为是大 家公共线所以我们可以省略.

请用 IrexMAP 阶梯图编辑器, 并选用 Easy PRO 组件库.

七. 附加 **Easy PRO uPLC** 器件参数表示.

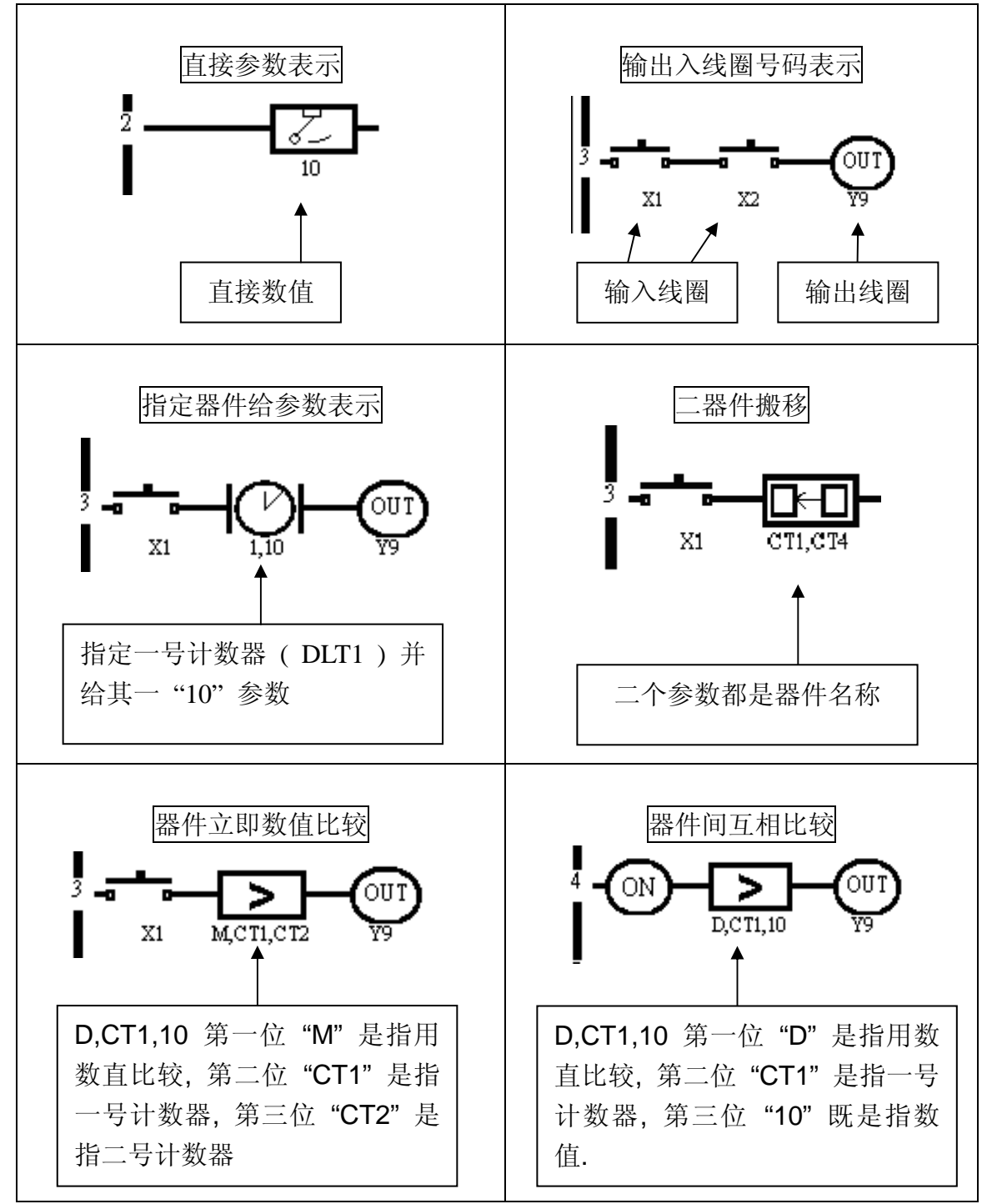

**Easy PRO** 每个图形器件会附加参数, 其表示方式如下

 $\mathbb{Z}$ 

八. **Easy PRO uPLC** 工作线圈:

| X              | Y       | <b>MEM</b>     |     | <b>FEG</b>     | <b>FLAG</b>   | <b>COT</b>        | <b>DLT</b> |                  | <b>POT</b>       |
|----------------|---------|----------------|-----|----------------|---------------|-------------------|------------|------------------|------------------|
| 外部输            | 外部输     | 中间             |     | 边缘感            | 状态            | 计数器               | 延时器线圈      |                  | 闪烁器              |
| 入线圈            | 出线圈     | 线圈             |     | 应线圈            | 线圈            | 动作线圈              | 动作         | 输出               | 周期线圈             |
| X <sub>1</sub> | $\star$ | M1             | M17 | 1              | W FLAG        | CTV1              | DLV1       | DLO <sub>1</sub> | PSV1             |
| X <sub>2</sub> | $\star$ | M <sub>2</sub> | M18 | $\overline{2}$ | X_FLAG        | CTV <sub>2</sub>  |            | DLV2 DLO2        | PSV <sub>2</sub> |
| X3             | $\star$ | M <sub>3</sub> | M19 | 3              | <b>B_FLAG</b> | CTV3              |            | DLV3 DLO3        | PSV <sub>3</sub> |
| X4             | $\star$ | M4             | M20 | 4              | C FLAG        | CTV4              |            | DLV4 DLO4        | $\star$          |
| X <sub>5</sub> | $\star$ | M5             | M21 | 5              | $\star$       | CTV <sub>5</sub>  |            | DLV5 DLO5        | $\star$          |
| X <sub>6</sub> | $\star$ | M6             | M22 | 6              | $\star$       | CTV6              |            | DLV6 DLO6        | $\star$          |
| X7             | $\star$ | M7             | M23 | $\overline{7}$ | $\star$       | CTV7              | DLV7       | DLO <sub>7</sub> | $\star$          |
| X <sub>8</sub> | $\star$ | M <sub>8</sub> | M24 | 8              | $\star$       | CTV8              |            | DLV8 DLO8        | $\star$          |
| $\star$        | Y9      | M <sub>9</sub> | M25 | 9              | $\star$       | CTV9              | $\star$    | $\star$          | $\star$          |
| $\star$        | Y10     | M10            | M26 | 10             | $\star$       | CTV <sub>10</sub> | $\star$    | $\star$          | $\star$          |
| $\star$        | Y11     | M11            | M27 | 11             | $\star$       | CTV11             | $\star$    | $\star$          | $\star$          |
| $\star$        | Y12     | M12            | M28 | 12             | $\star$       | CTV12             | $\star$    | $\star$          | $\star$          |
| $\star$        | Y13     | M13            | M29 | 13             | $\star$       | CTV <sub>13</sub> | $\star$    | $\star$          | $\star$          |
| $\star$        | Y14     | M14            | M30 | 14             | $\star$       | CTV14             | $\star$    | $\star$          | $\star$          |
| $\star$        | Y15     | M15            | M31 | 15             | $\star$       | CTV <sub>15</sub> | $\star$    | $\star$          | $\star$          |
| $\star$        | Y16     | M16            | M32 | $\star$        | $\star$       | CTV16             | $\star$    | $\star$          | $\star$          |

说明 :

- a. 外部输入线圈 为外部接点输入, 符号 [ X ] , 输入将直接反应在线圈上, 用以被读取.
- b. 外部输出线圈 为外部接点输出, 符号 [ Y ] , 内部执行结果将直接反应在 线圈上, 用以输出.
- c. 中间线圈 为内部线圈, 符号 [ M ], 内部执行时有时需将某接点信号暂存 后在处理, 此时将用此线圈.
- d. 边缘感应线圈 为内部线圈, 符号 [ FEG ], 用以判断 从没通电到有通电 或是 有通电到没通电 之瞬间变化检知的线圈.
- e. 状态线圈 为内部线圈, 表示符号 [ FLAG ], 当内部执行 MOV 或 CP 命 令时会依状况改变, 其状况有下列三个"="">""<",
- f. 计数器动作线圈 为内部线圈, 符号 [ CTV ], 当计数器被设定此线圈会被 打开, 值到计数器数到"0"才被关闭. 藉以判定计数器是否还在动作.
- g. 延时器线圈 为内部线圈, 有输出线圈符号 [ DLO ] 及动作线圈符号 [ DLV] ,当延时器动作时 [ DLV ] 线圈会被打开直到延时器时间到才会被关 闭. 而输出线圈会视延时器动作模式, 使其在延时时间到时不同打开或关闭.
- h. 闪烁器周期线圈 -- 为内部线圈, 表示符号 [ PSV ], 当 uPLC 通电后其既动 作, 动做时此线圈会周期性的 打开 / 关闭 一值循环.

东莞同源科技有限公司 http://www.irexplc.com

#### 九. 标准配盘器件与 **Easy PRO uPLC** 转换表.

● 表示需使用 ◎ 表示可能需要

| 标准配盘使用器件     | Easy PRO uPLC 组件 |     |                |     |    |                |                |  |
|--------------|------------------|-----|----------------|-----|----|----------------|----------------|--|
| 组件名称         | 举例品名             | 计数器 | 延时器            | 闪烁器 | 中间 |                | 边缘感 CP命令       |  |
|              |                  |     |                |     | 线圈 | 应线圈            |                |  |
| 中间继电器 MY4NJ  |                  |     |                |     |    |                |                |  |
| 多断限时         | 安良 H3B/AH3       |     |                |     |    |                |                |  |
| 继电器          |                  |     |                |     |    |                |                |  |
| 正逆转          | 安良 TWB           |     |                |     |    |                |                |  |
| 继电器          |                  |     |                |     |    |                |                |  |
| 闪烁继电器 安良 TFK |                  |     |                |     |    |                |                |  |
| 可预设限         | 安良 AN5CN         |     |                |     |    |                |                |  |
| 时继电器         |                  |     |                |     |    |                |                |  |
| 双时间范围安良 AH5C |                  |     | $\circledcirc$ |     |    |                |                |  |
| 限时继电器        |                  |     |                |     |    |                |                |  |
|              | 时间计数器 安良 ASY-C   |     |                |     |    |                | $\circledcirc$ |  |
| 断电延迟         | 安良 ATF           |     |                |     |    |                |                |  |
| 继电器          |                  |     |                |     |    |                |                |  |
| 触发继电器 安良 ATR |                  |     |                |     |    | $\circledcirc$ |                |  |
| 可预设          | 安良 ASK           |     |                |     |    |                |                |  |
| 计数器          |                  |     |                |     |    |                |                |  |
| 双设定          | 安良 ACK           |     |                |     |    |                | $\circledcirc$ |  |
| 计数器          |                  |     |                |     |    |                |                |  |
|              | 锁存继电器 安良 AG4Q    |     |                |     |    |                |                |  |
|              | 交替继电器 安良 AG4Q-H  |     |                |     |    |                |                |  |
| 循环延          | 富继 ASY-1D        |     | $\circledcirc$ |     |    |                |                |  |
| 时继电器         |                  |     |                |     |    |                |                |  |
| 相位检          | 安良 APR           |     |                |     |    |                | $\circledcirc$ |  |
| 知继电器         | 富继 XJ2           |     |                |     |    |                |                |  |

备注 :

1. 上表出现 "举例品名" 为目前市场广泛使用器件代表.

2. 上表出现之公司与型号其商标权属该公司.

3. 上表对应概念为功能对应, 原产品之显示与可调整不在对应范围内.

 $\circledcirc$ 

#### 十. 传统组件改成 **Easy PRO uPLC** 组件 注意事项. 将传统组件改变成 **Easy PRO uPLC** 组件 有下表几点必须注意.

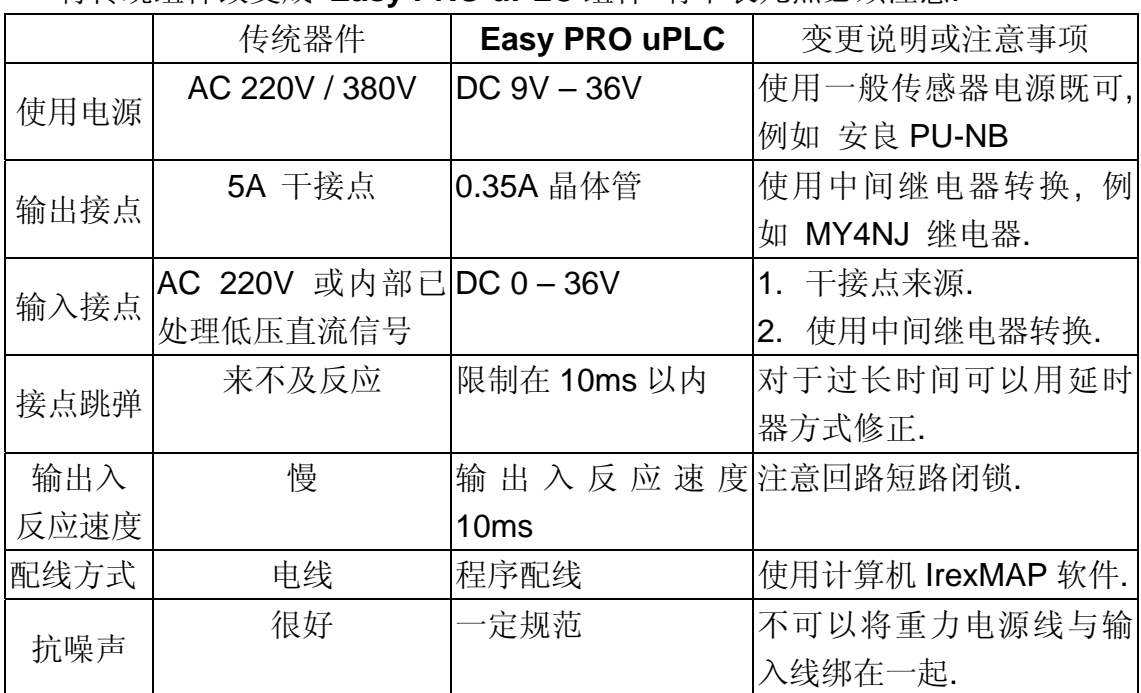

#### 十一. **Easy PRO uPLC** 计算机图形配线说明 :

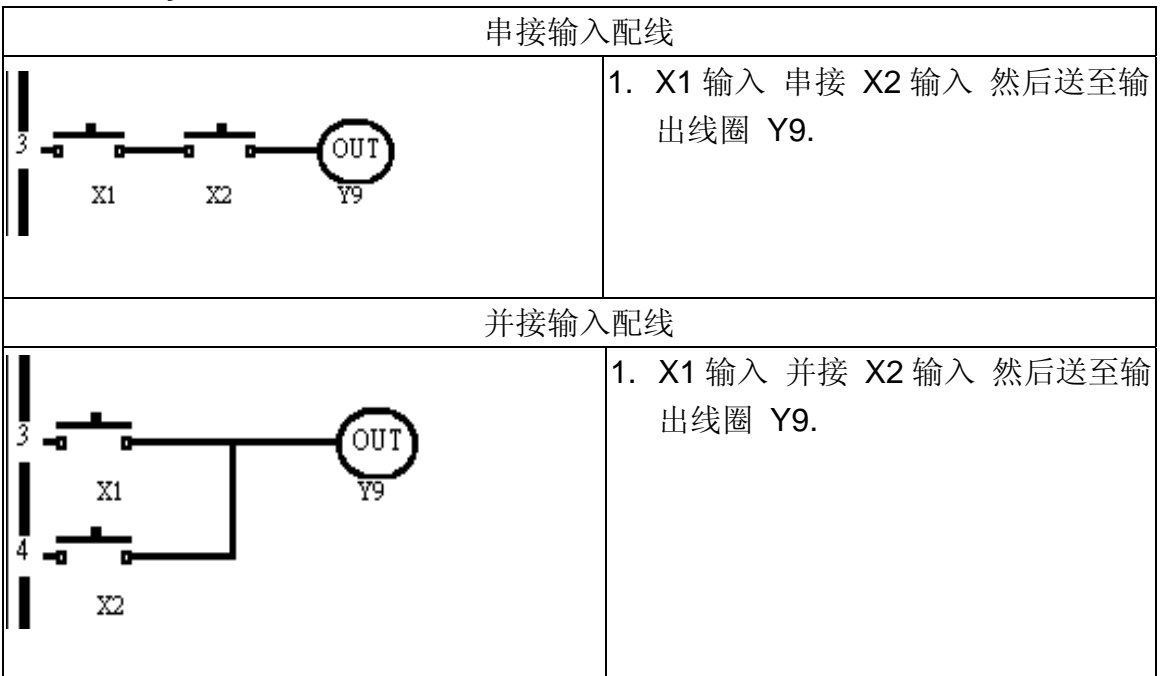

 $\textcircled{\small{1}}$ 

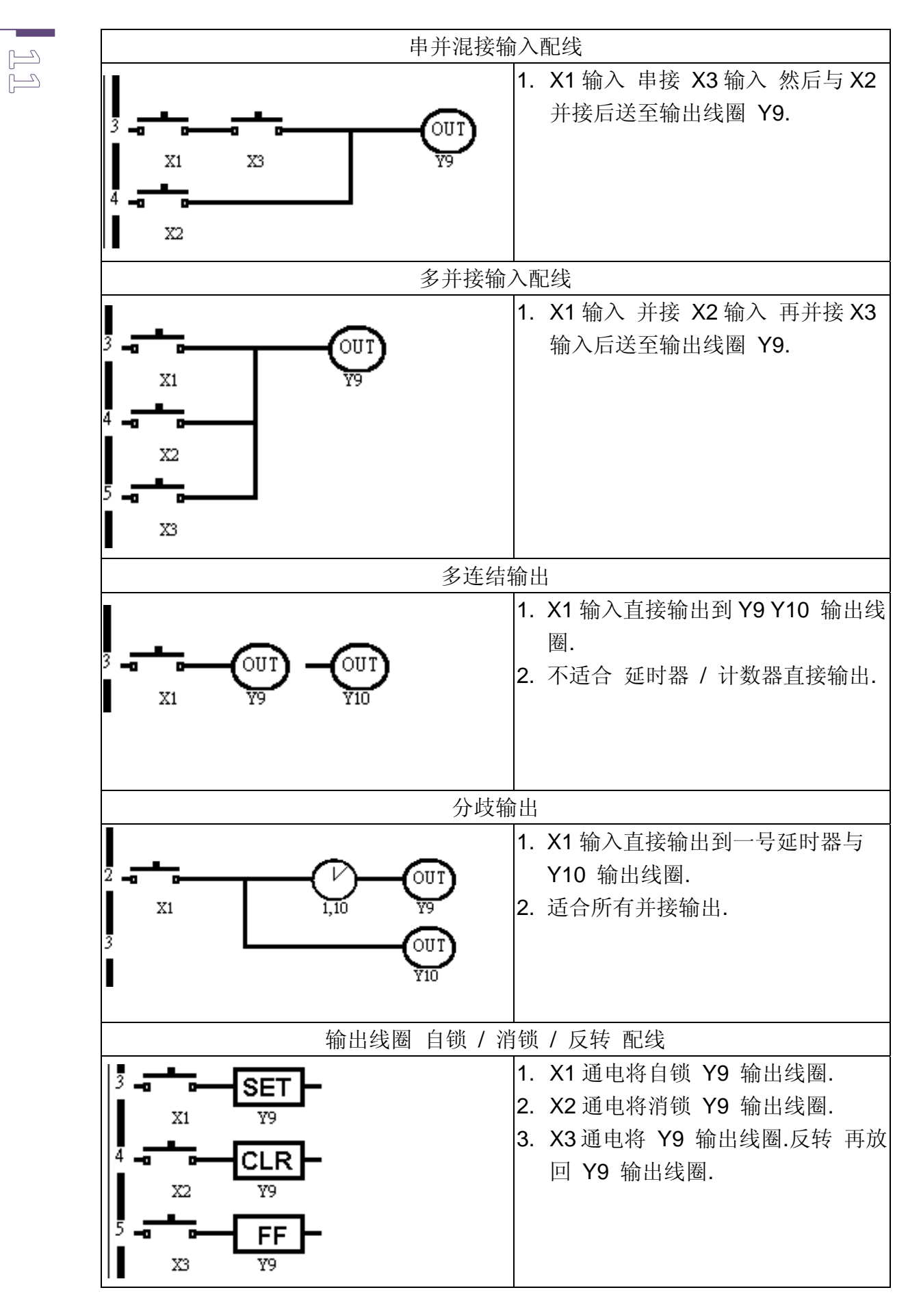

东莞同源科技有限公司 http://www.irexplc.com

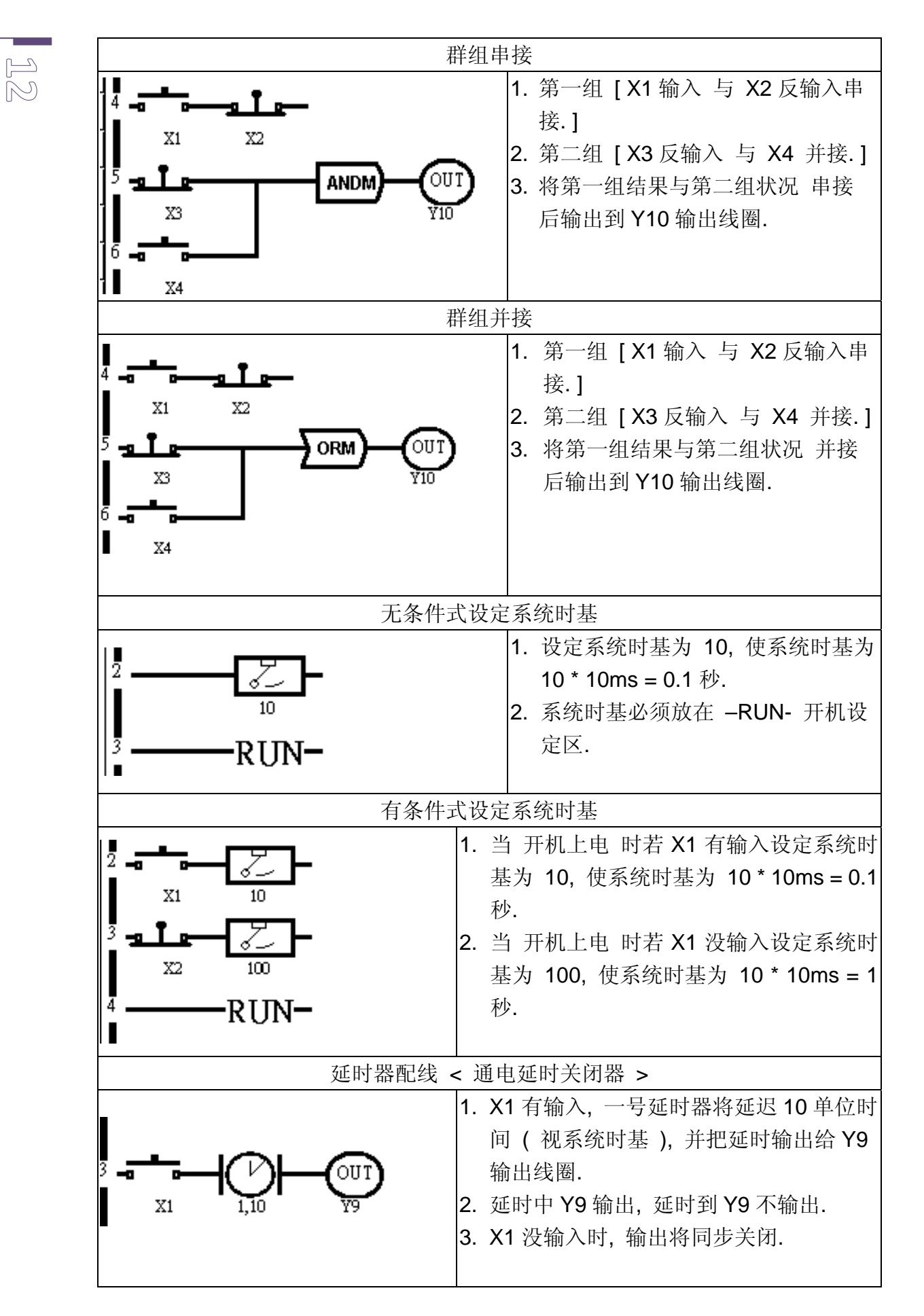

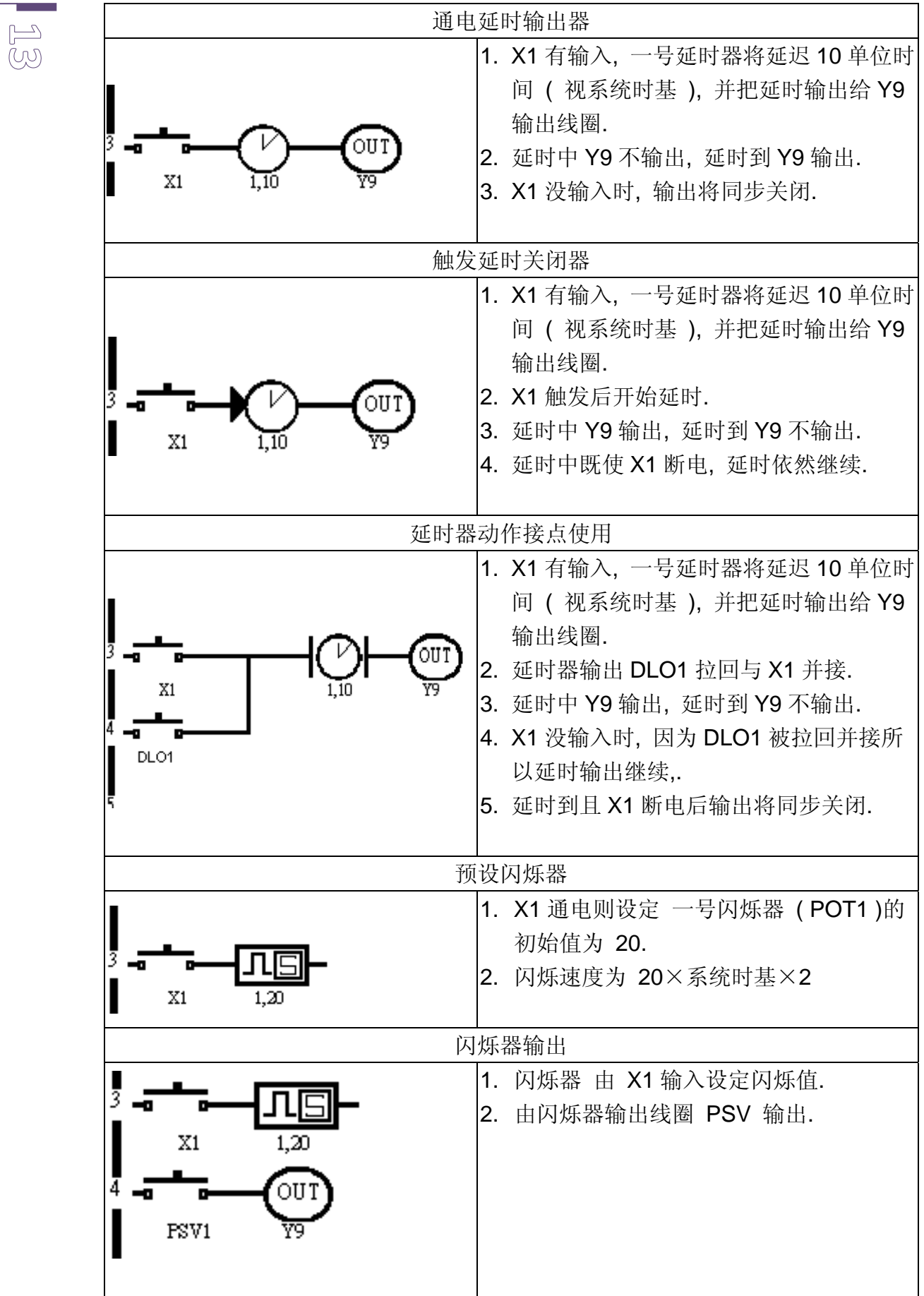

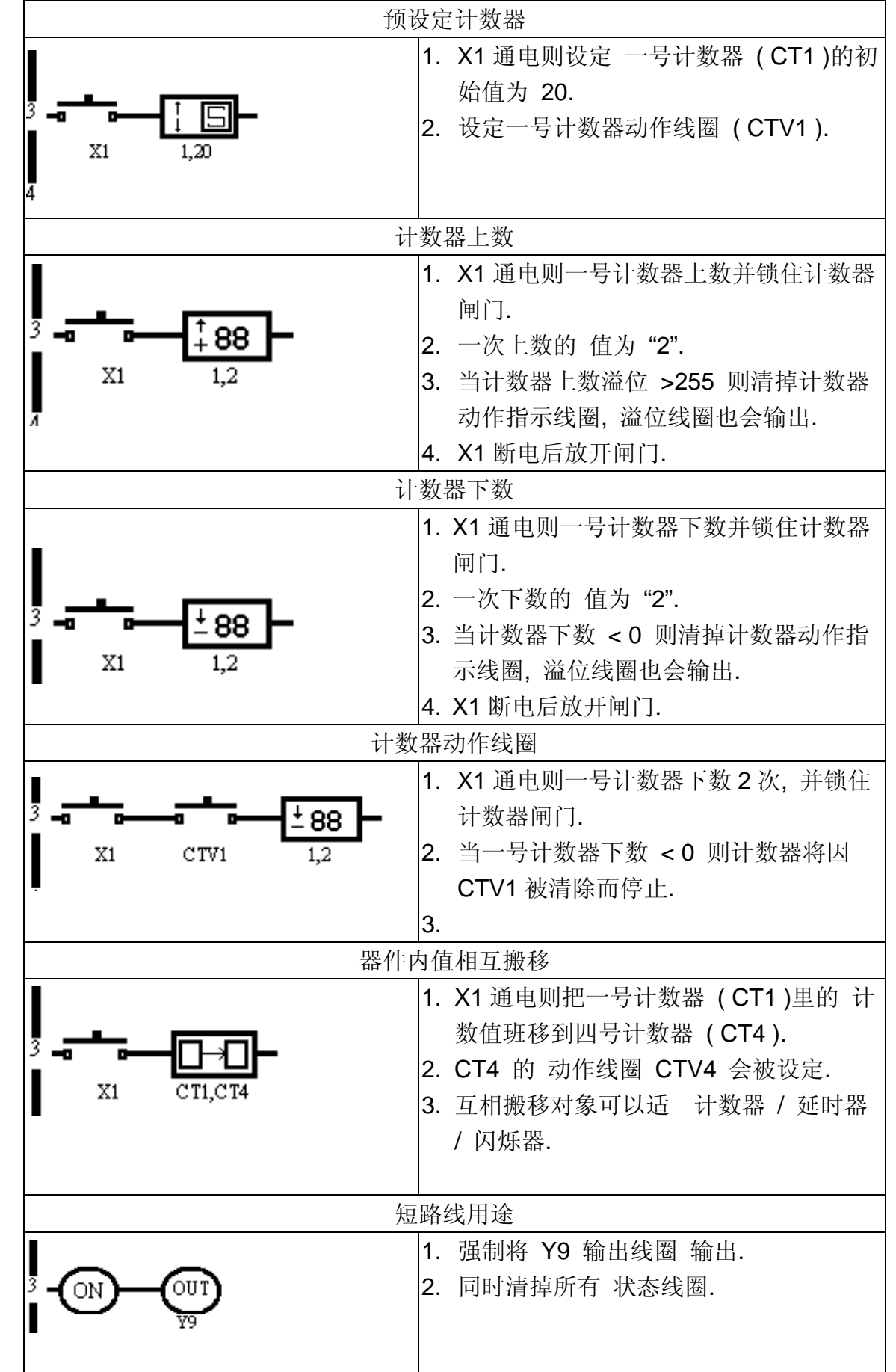

 $\begin{array}{c} \mathbb{E} \mathbb{E} \end{array}$ 

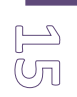

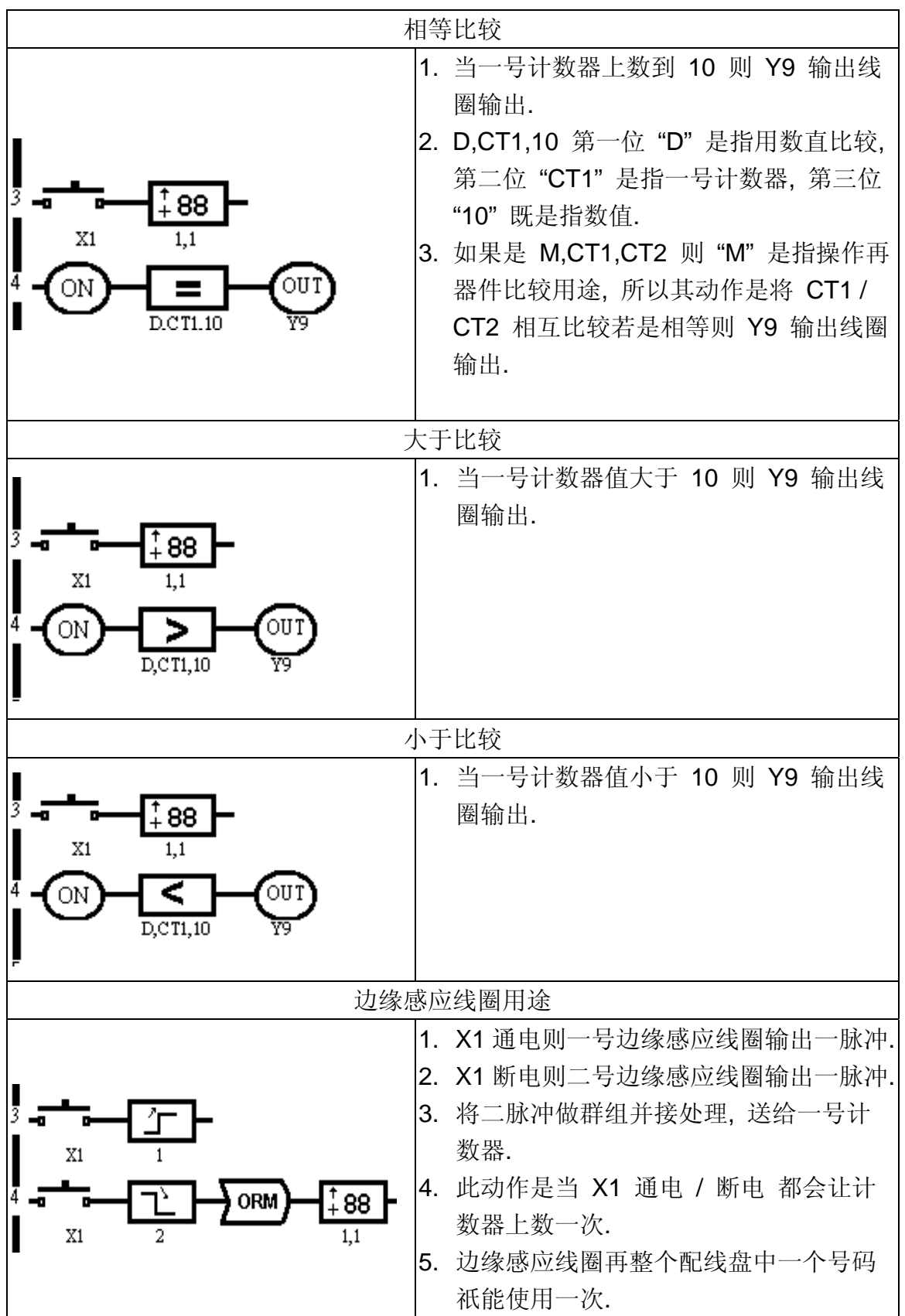

#### 附录: **Easy PRO uPLC** 范例

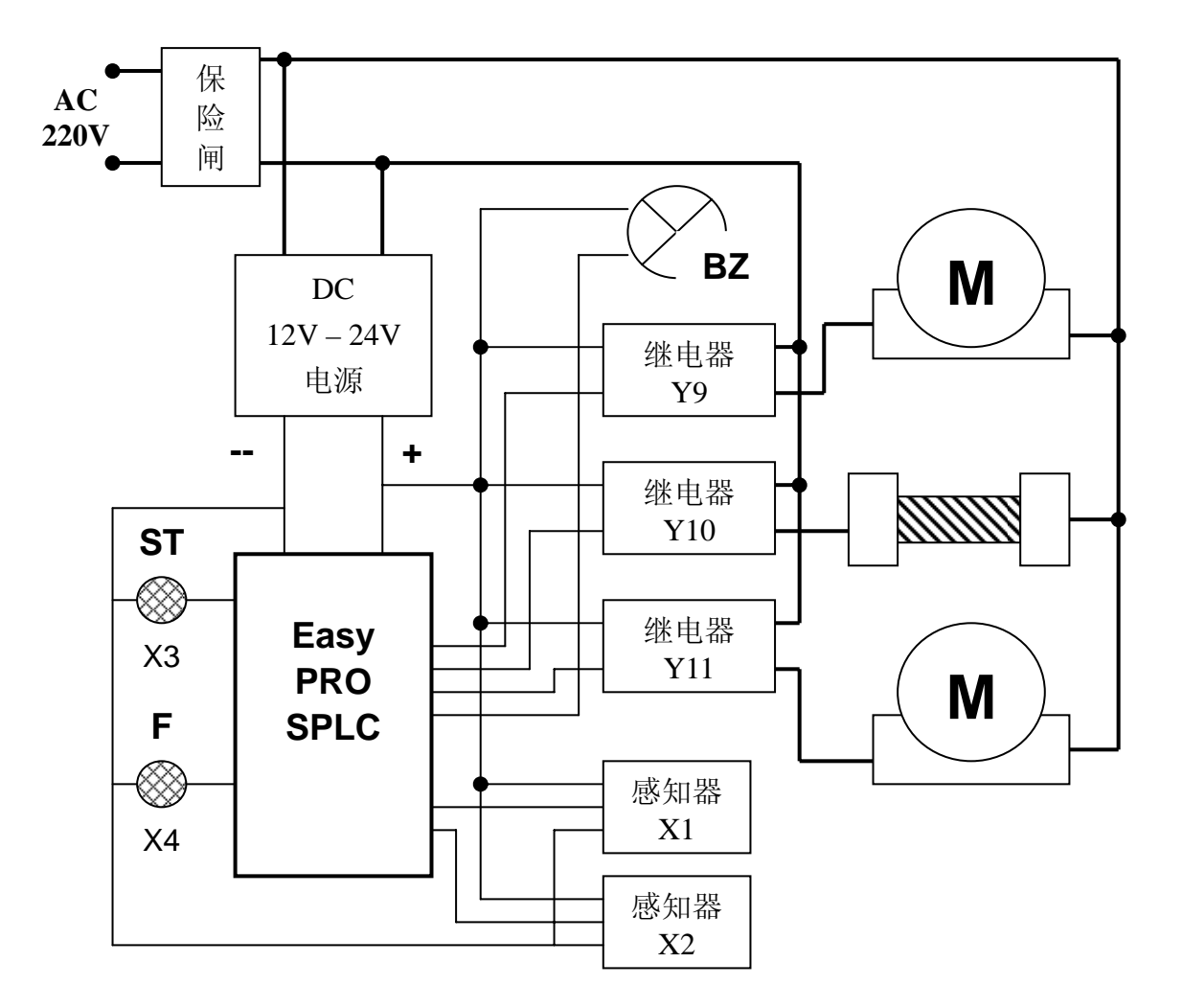

#### 1. : **Easy PRO uPLC** 配线范例 : 木工自动刨刀系统

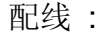

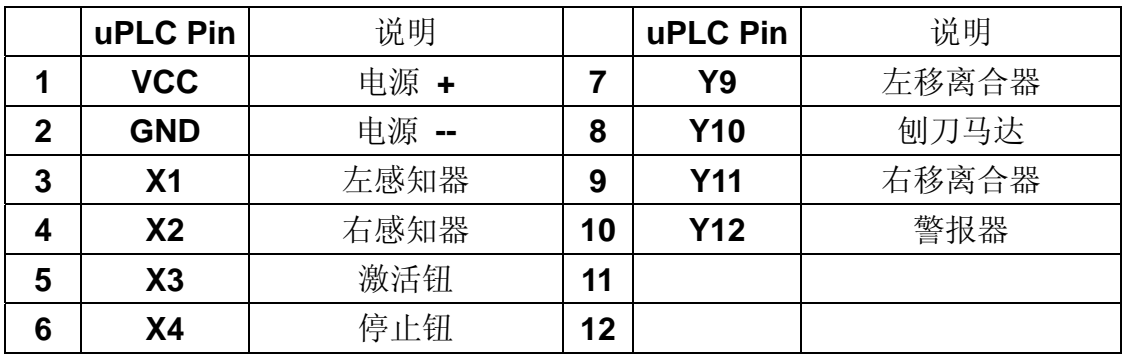

 $\begin{array}{c} \mathbb{E} \\ \mathbb{E} \end{array}$ 

2. **Easy PRO uPLC** 配线范例 : 铁丝成型机

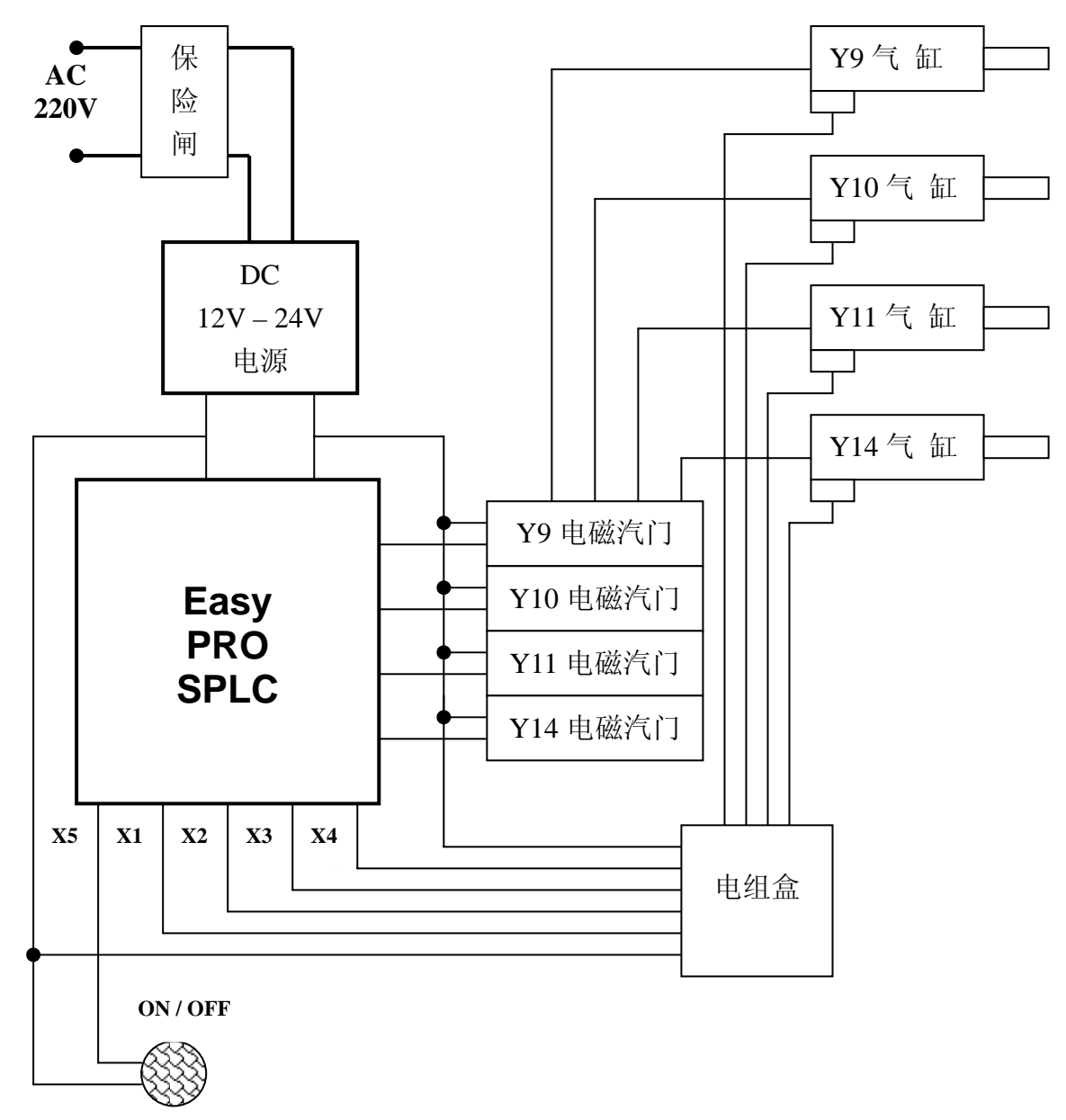

#### 配线 :

 $\mathbb{E}$ 

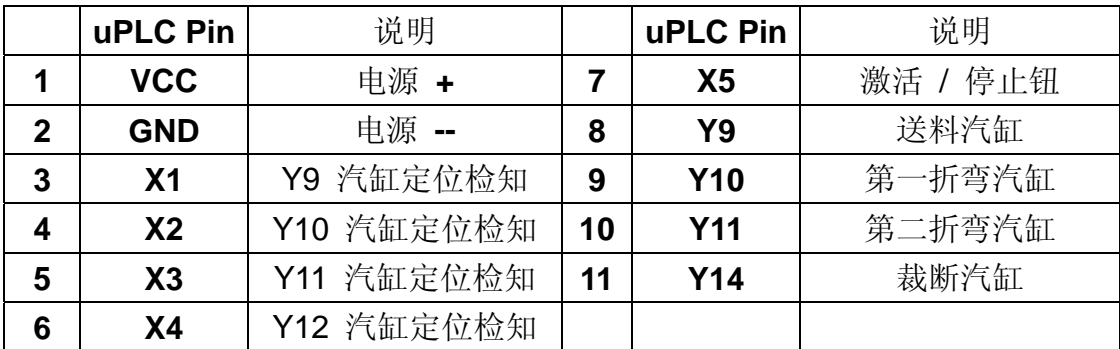

**● 因为 uPLC 是双向 I/O, 而一般汽缸感知器是磁璜管, 为避免烧毁 uPLC** 请加电组限制电流,

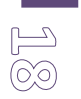

# **Easy PRO uPLC** 范例 1: 智能卫浴间控制

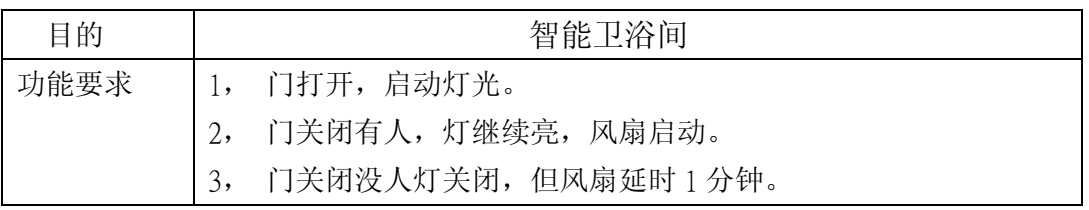

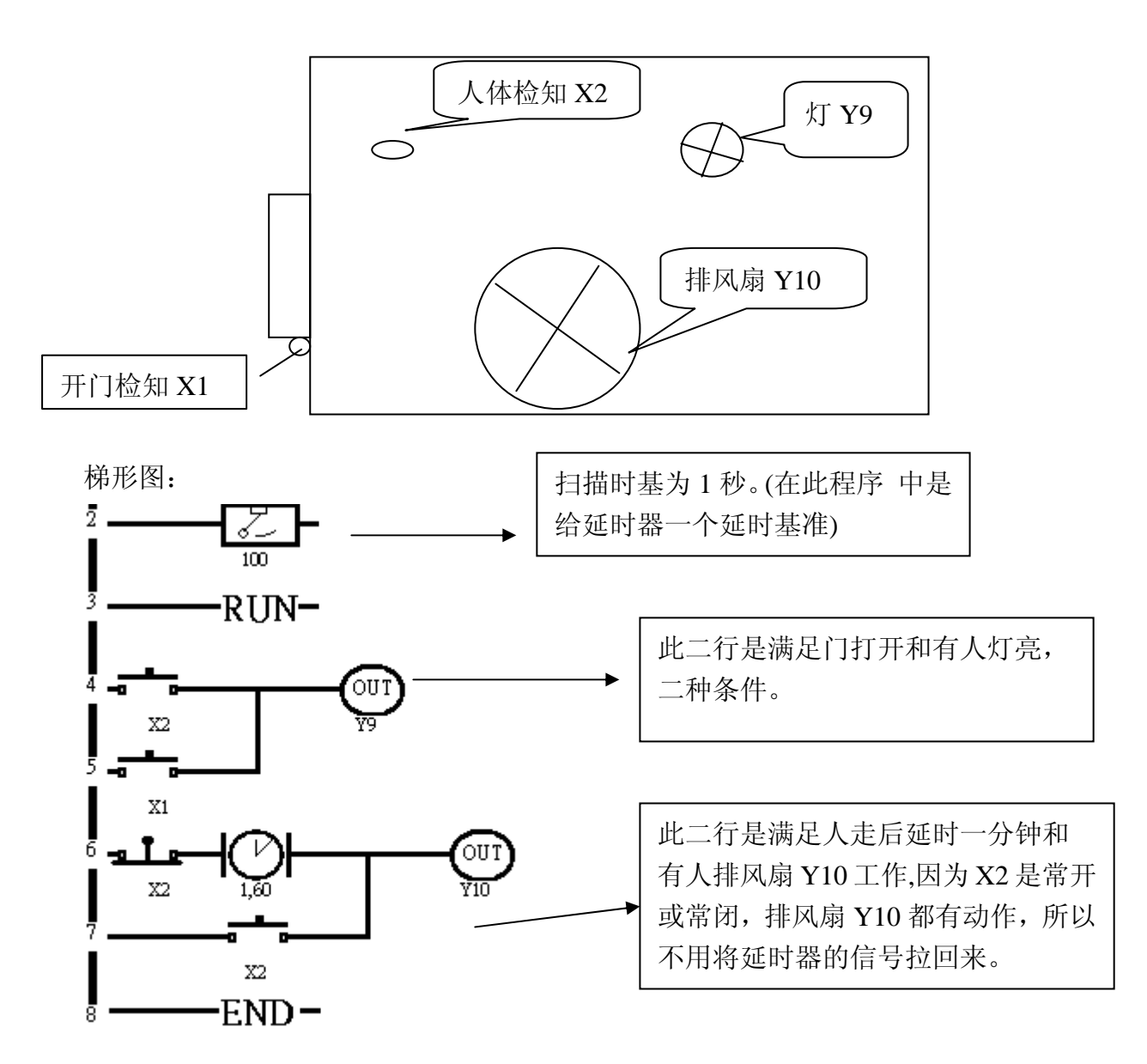

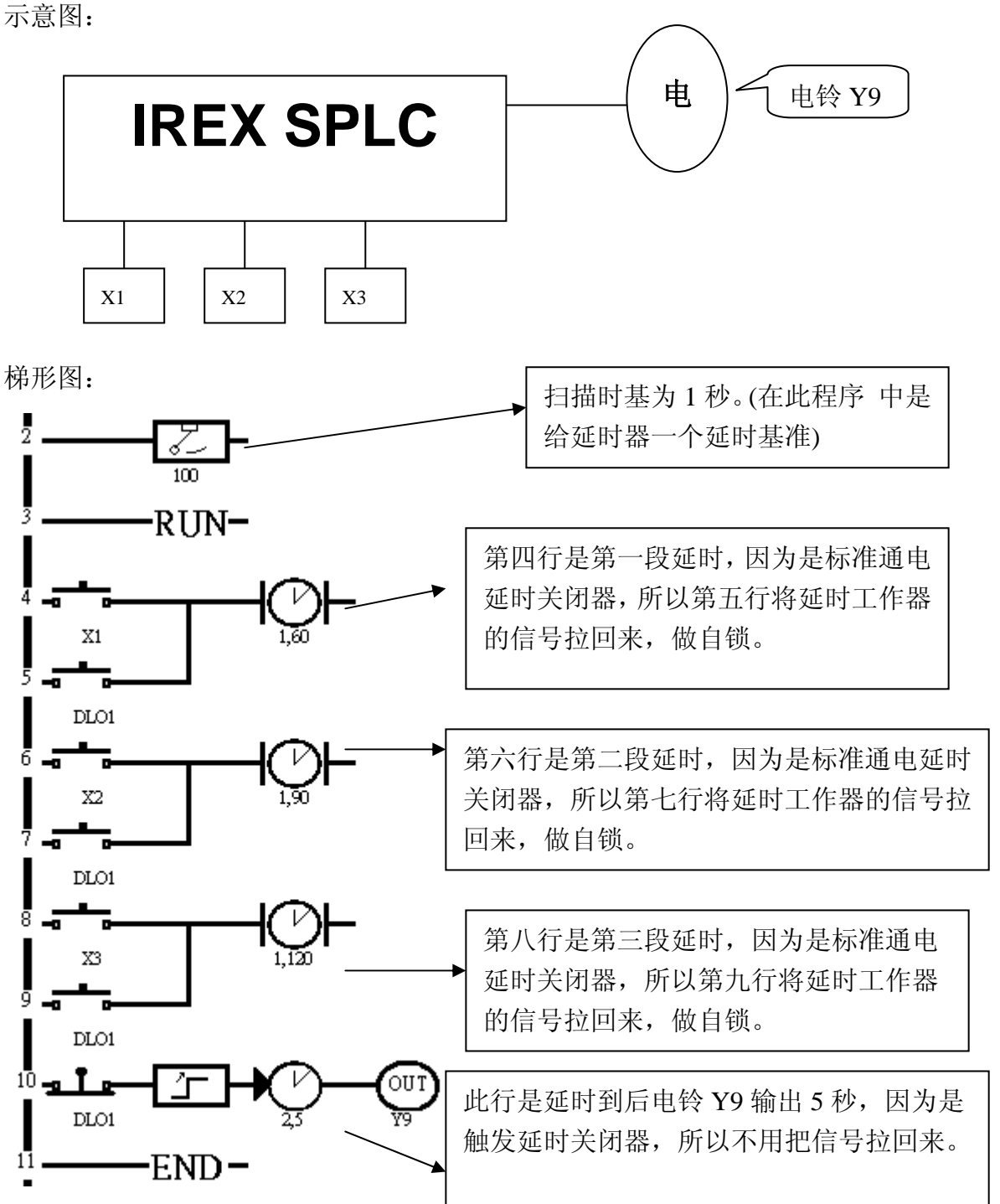

 $\begin{array}{c} \mathbb{L} \\ \mathbb{D} \end{array}$ 

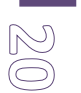

# **Easy PRO uPLC** 范例 3:车库自动警示

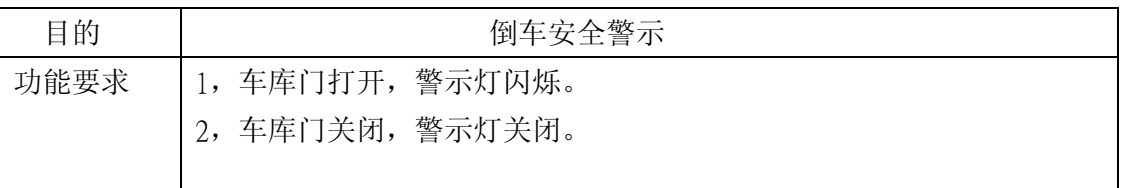

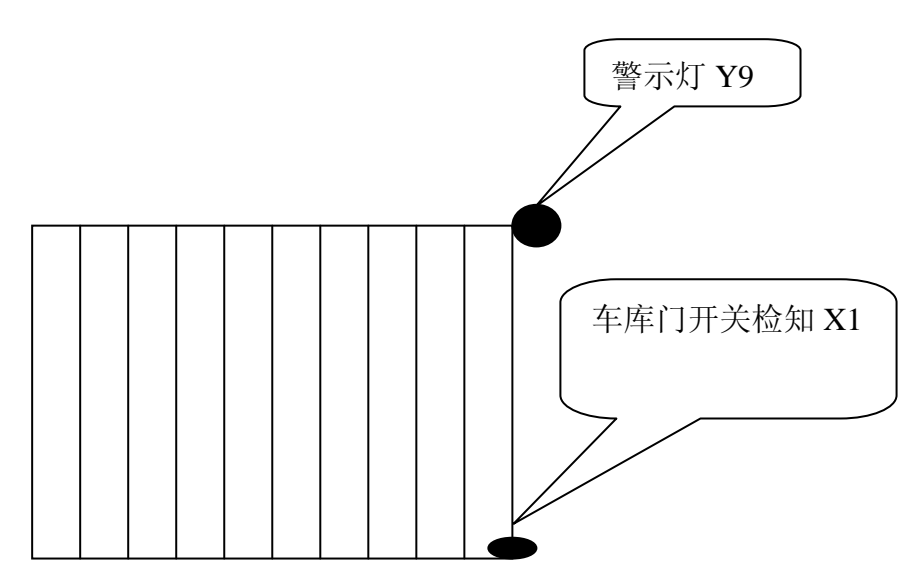

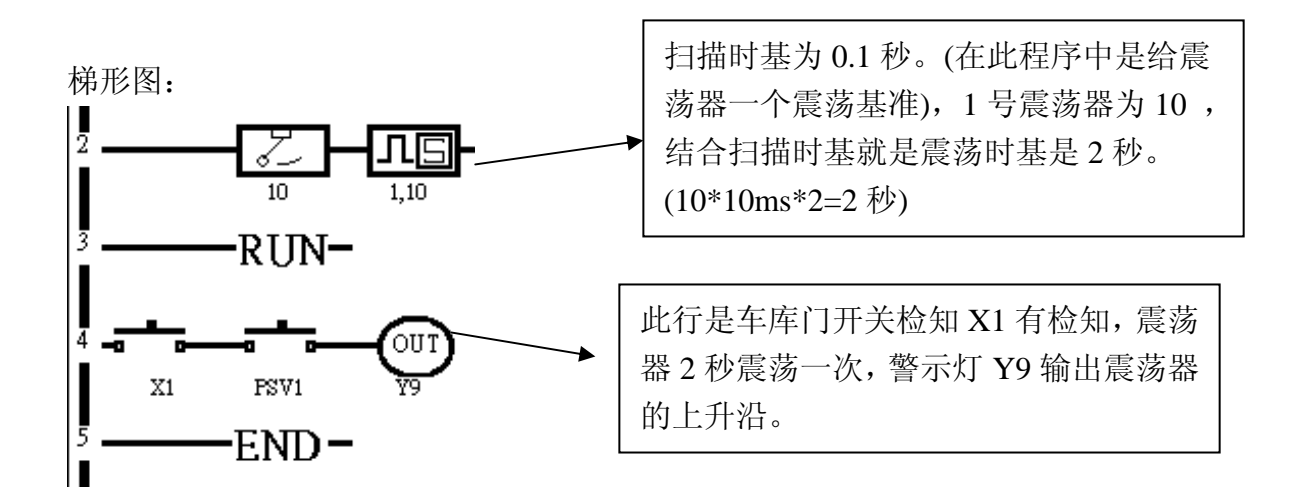

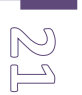

#### **Easy PRO uPLC** 范例 4:饮水机自动控制

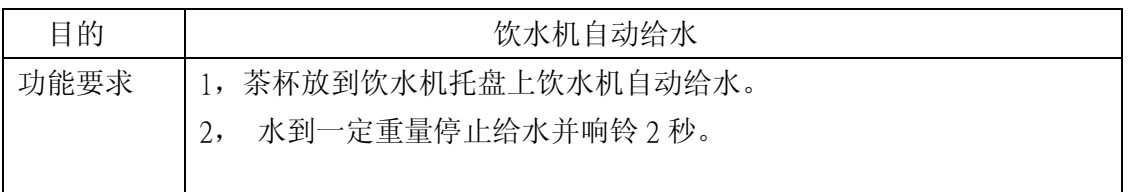

示意图:

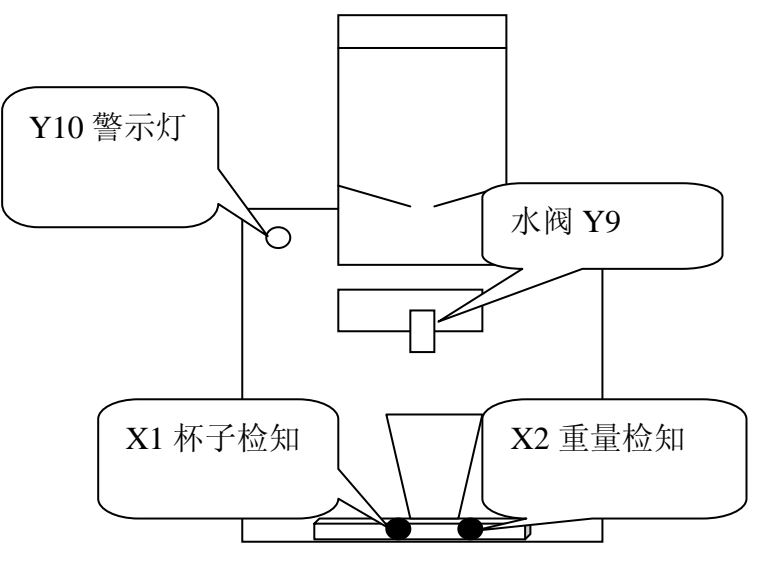

梯形图:

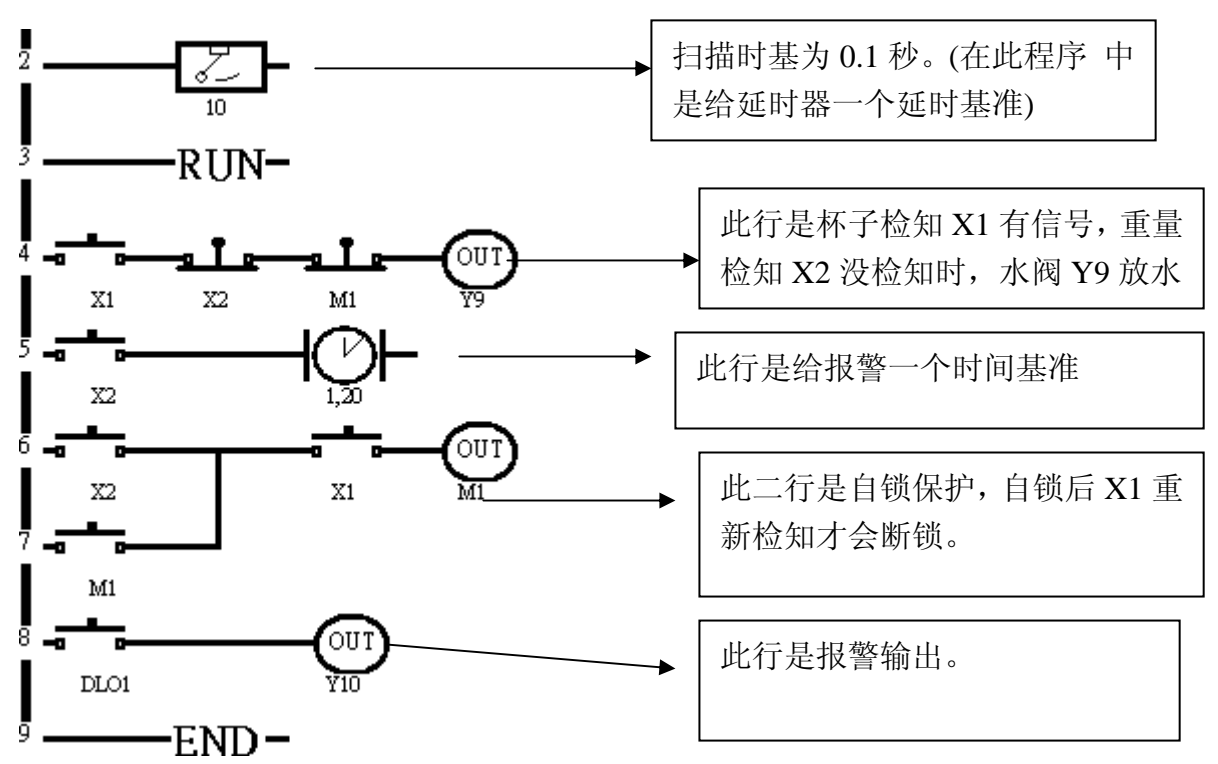

#### **Easy PRO uPLC** 范例 5:卫浴柜除湿机

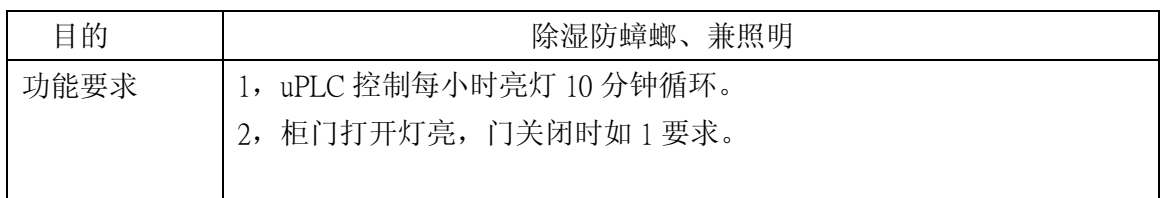

示意图:

 $\boxtimes \textcolor{red}{\mathbb{Z}}$ 

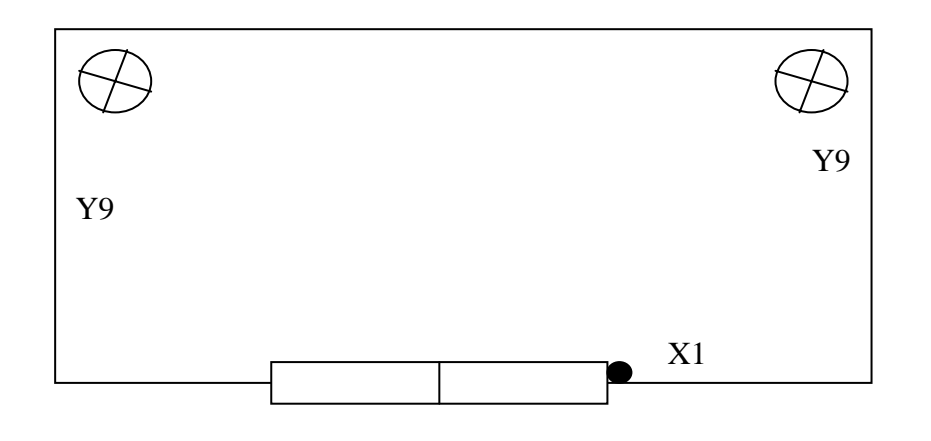

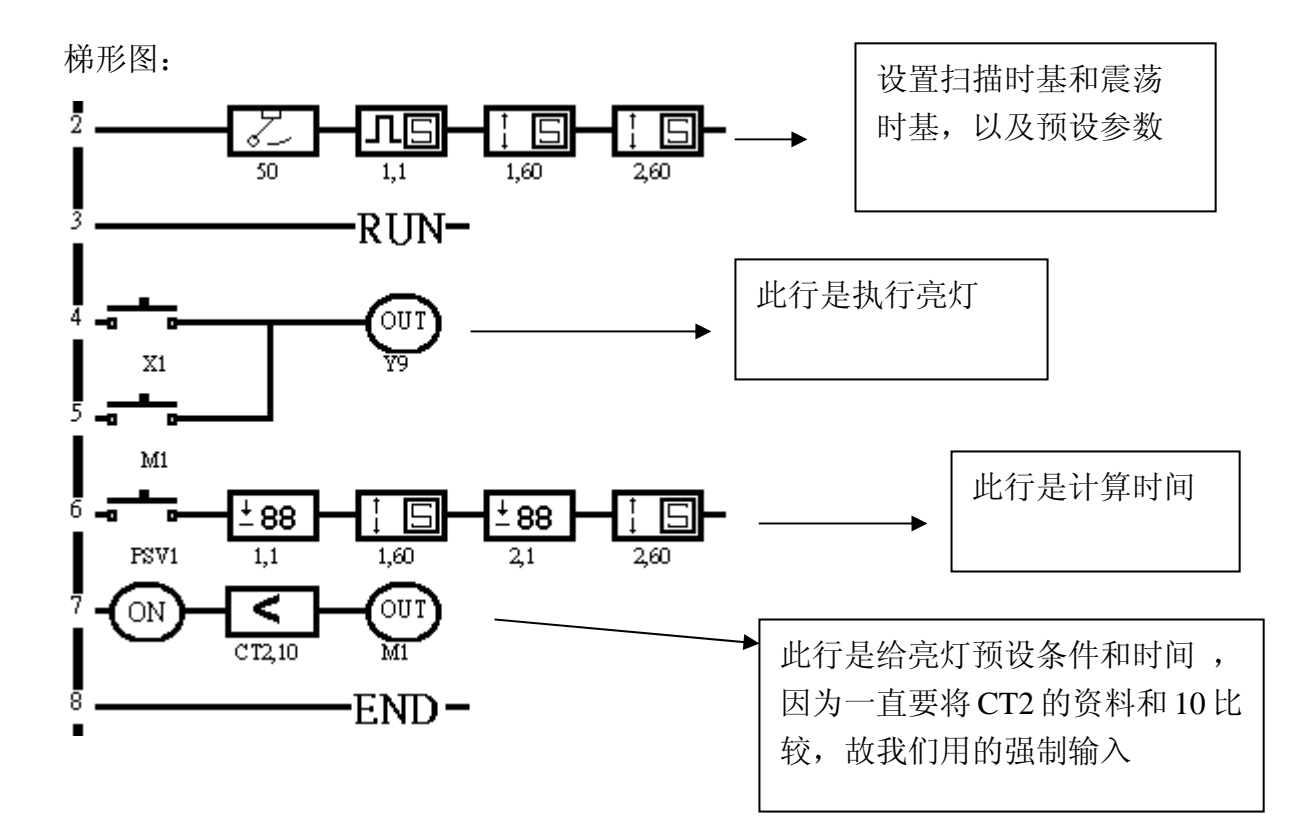

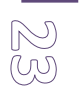

#### **Easy PRO uPLC** 范例 6: 大门自动照明

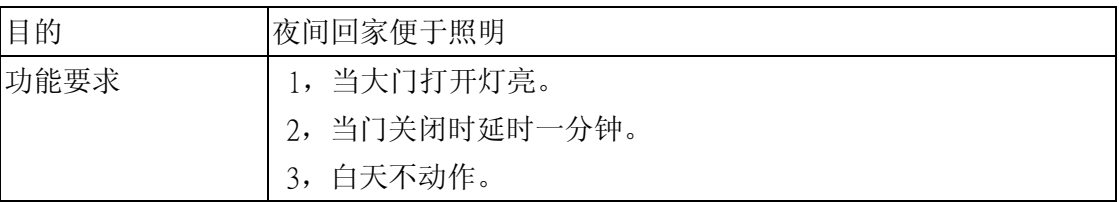

示意图:

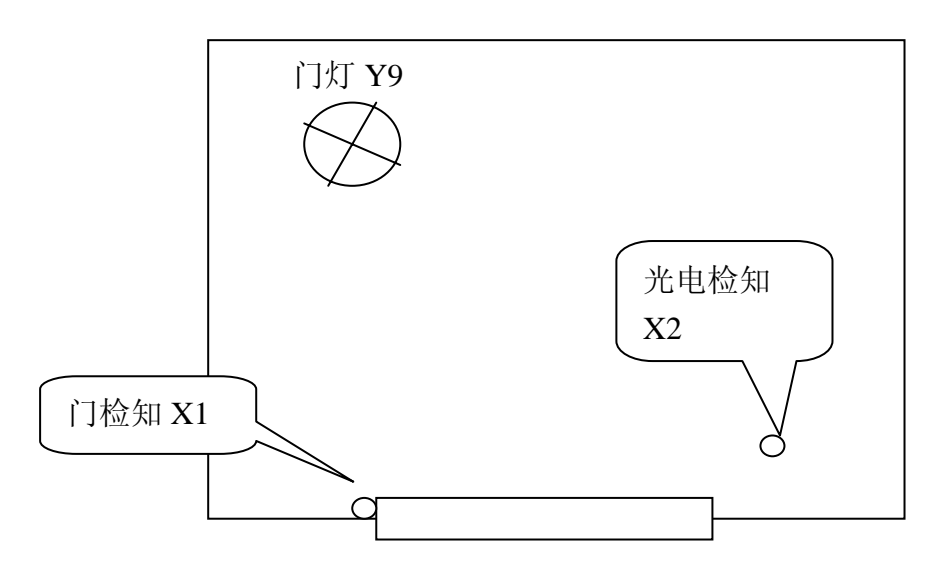

梯形图:

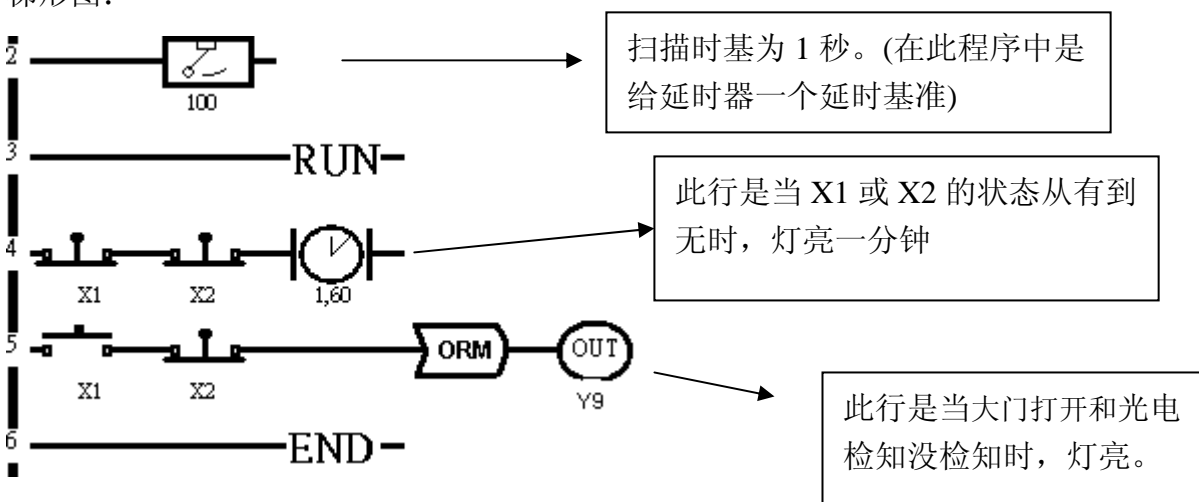

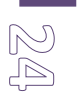

#### **Easy PRO uPLC** 范例 7: 定时灌水控制

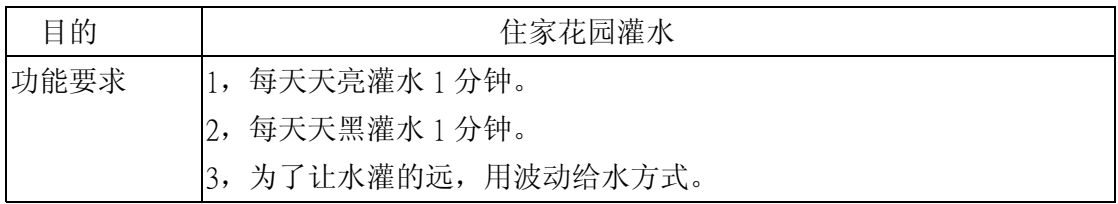

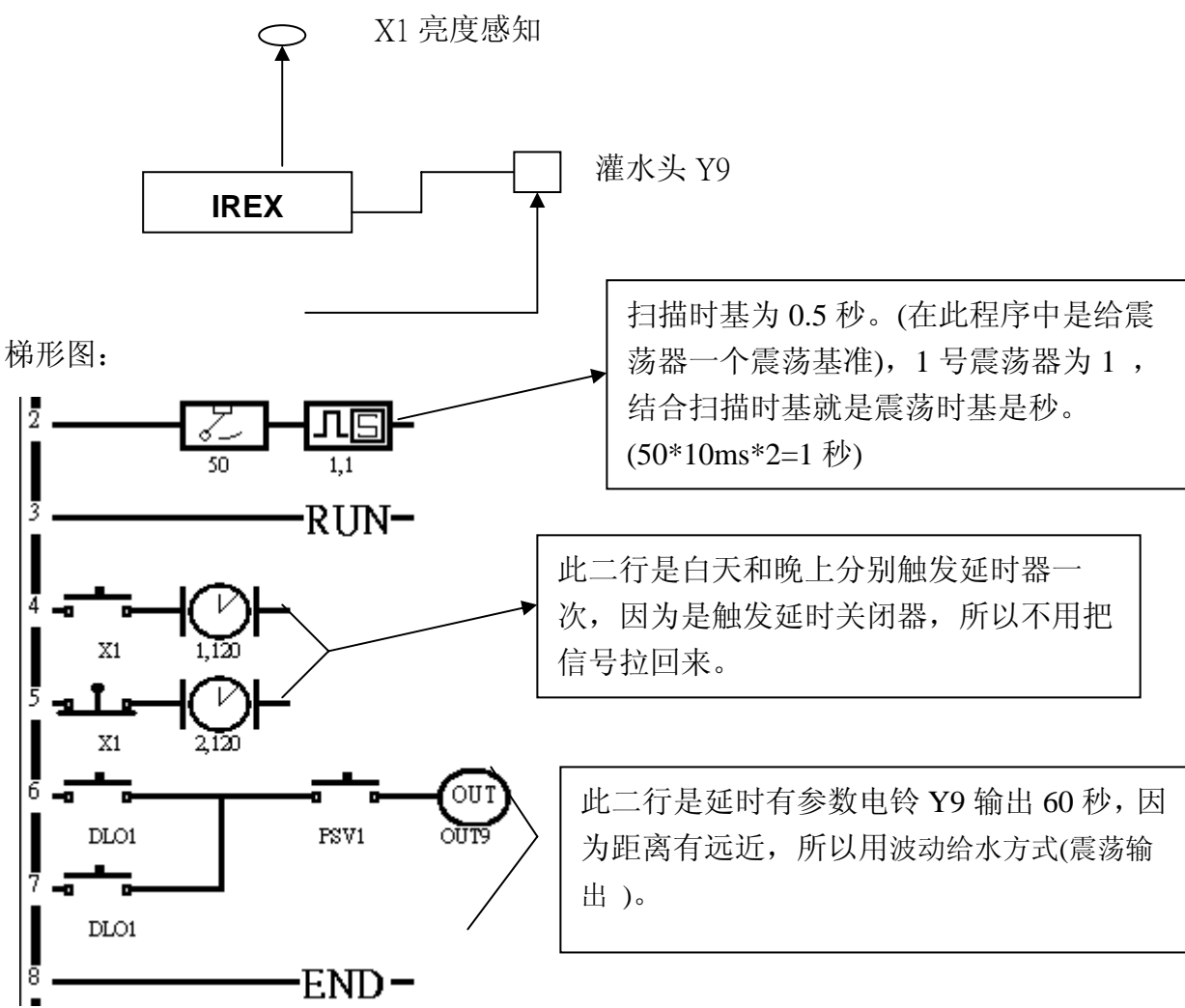

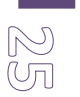

# **Easy PRO uPLC** 范例 8: 硬币投币计算

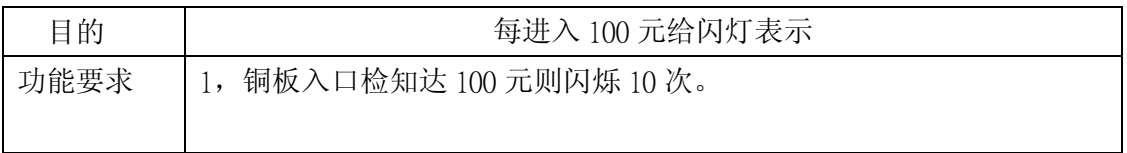

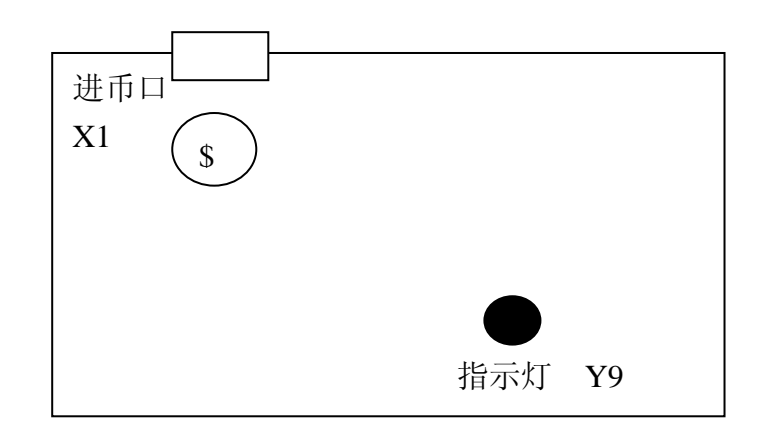

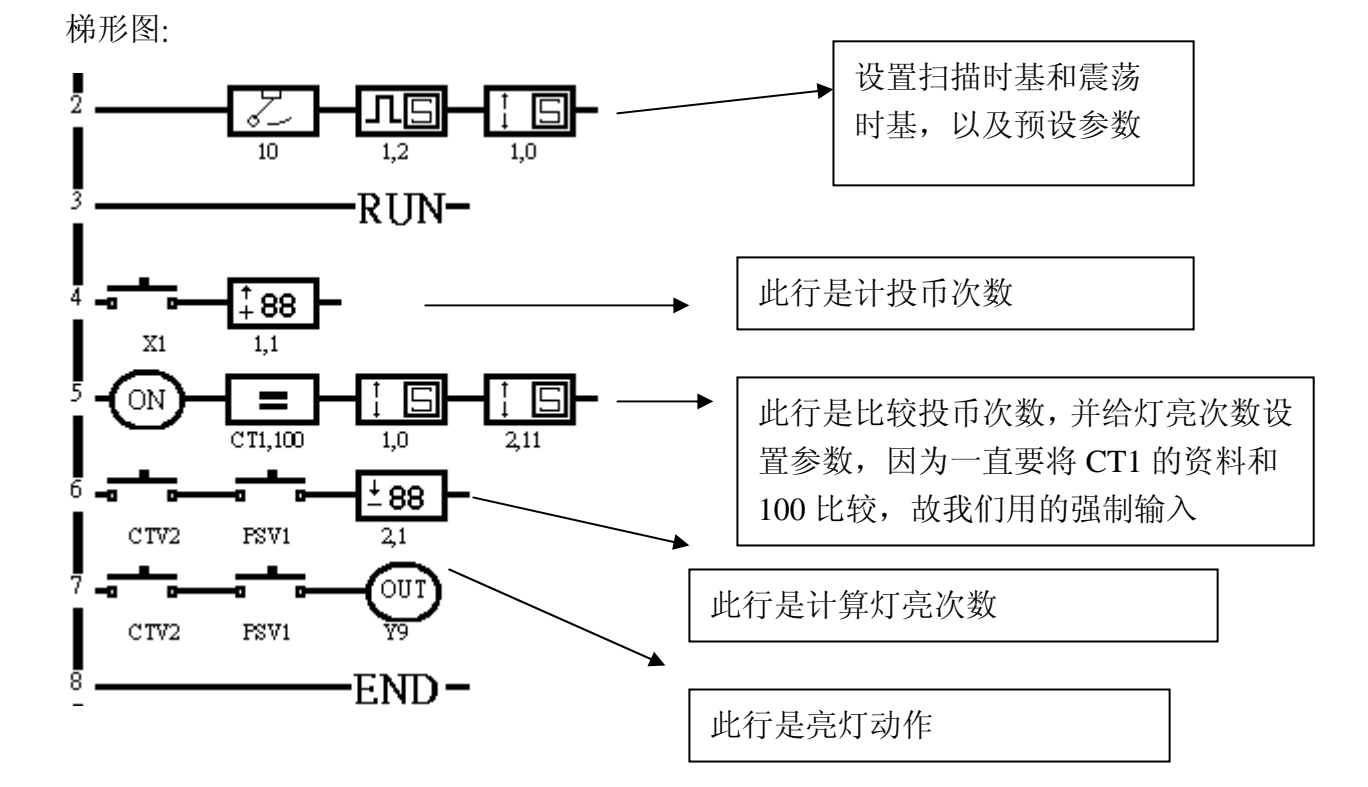

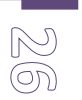

## **Easy PRO uPLC** 范例 9:冰箱控制器

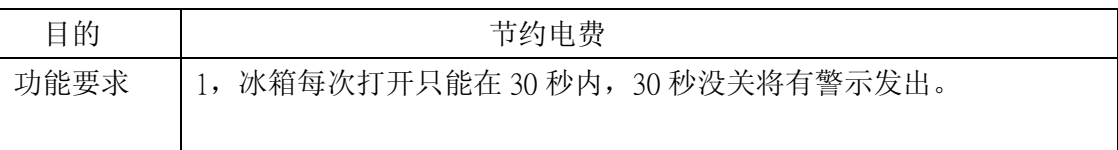

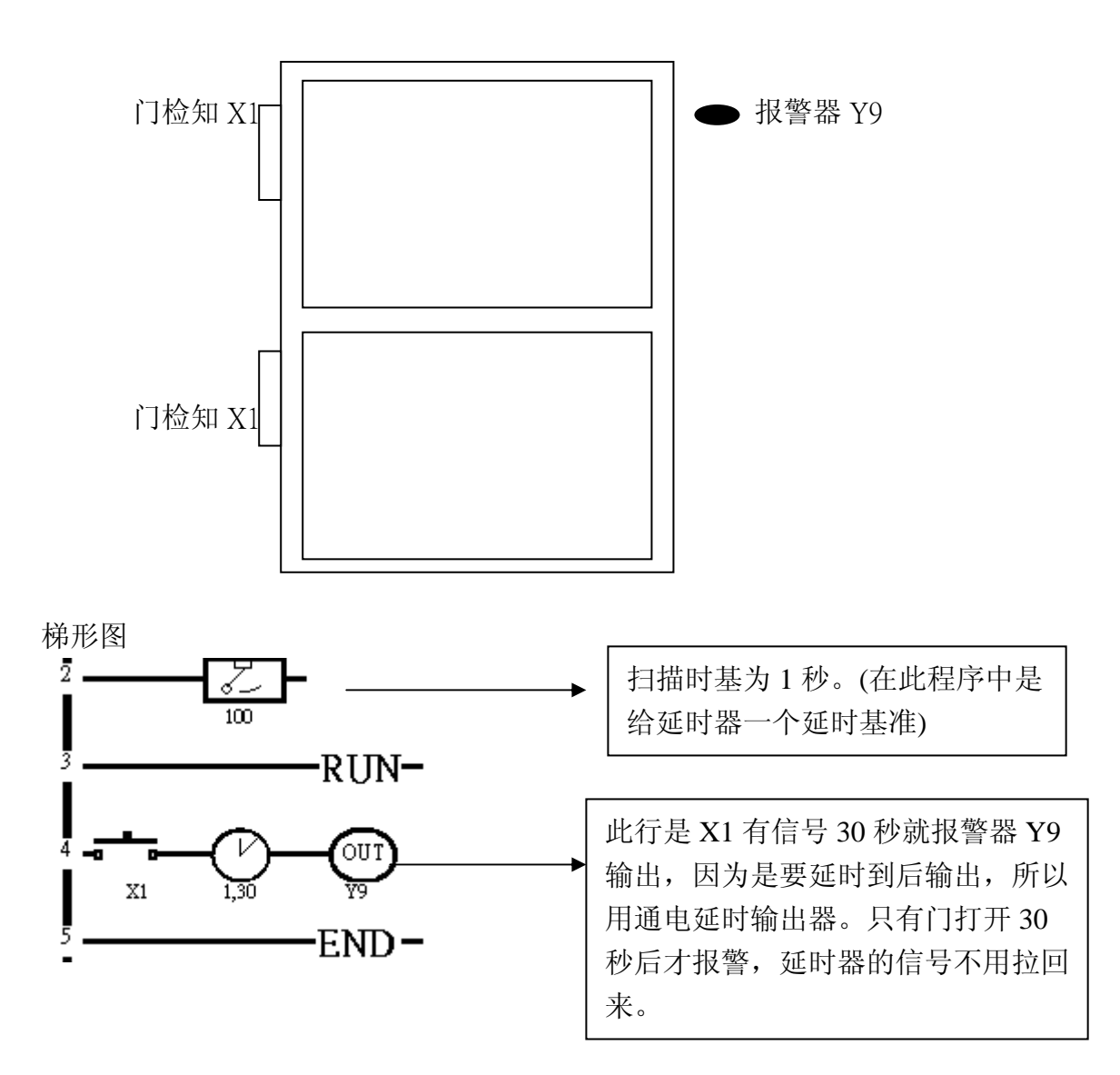

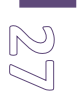

# **Easy PRO uPLC** 范例 10:鱼缸自动控制

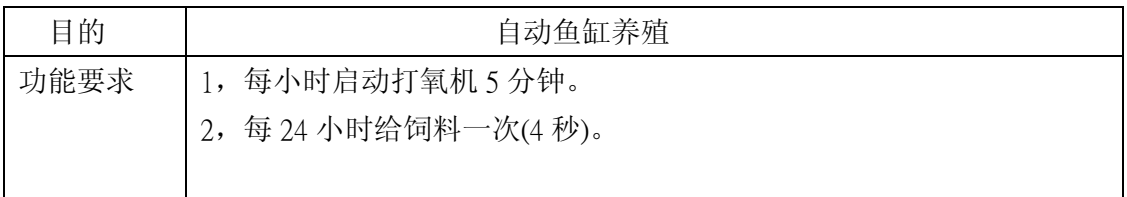

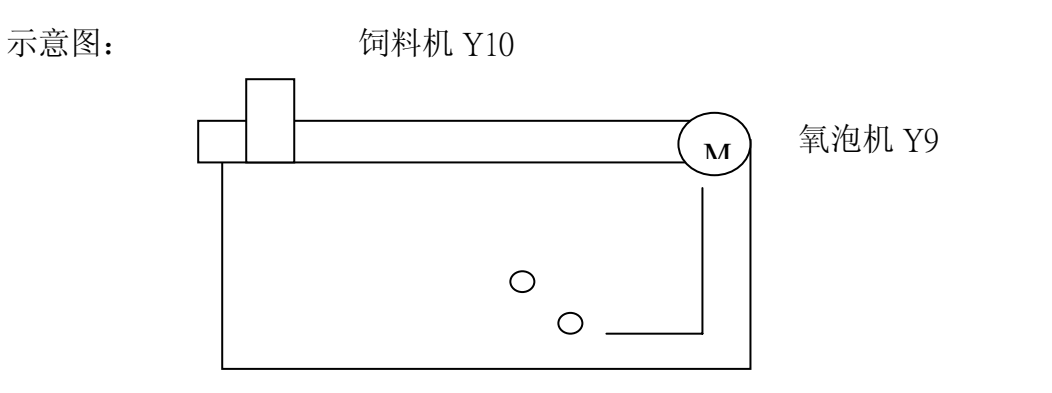

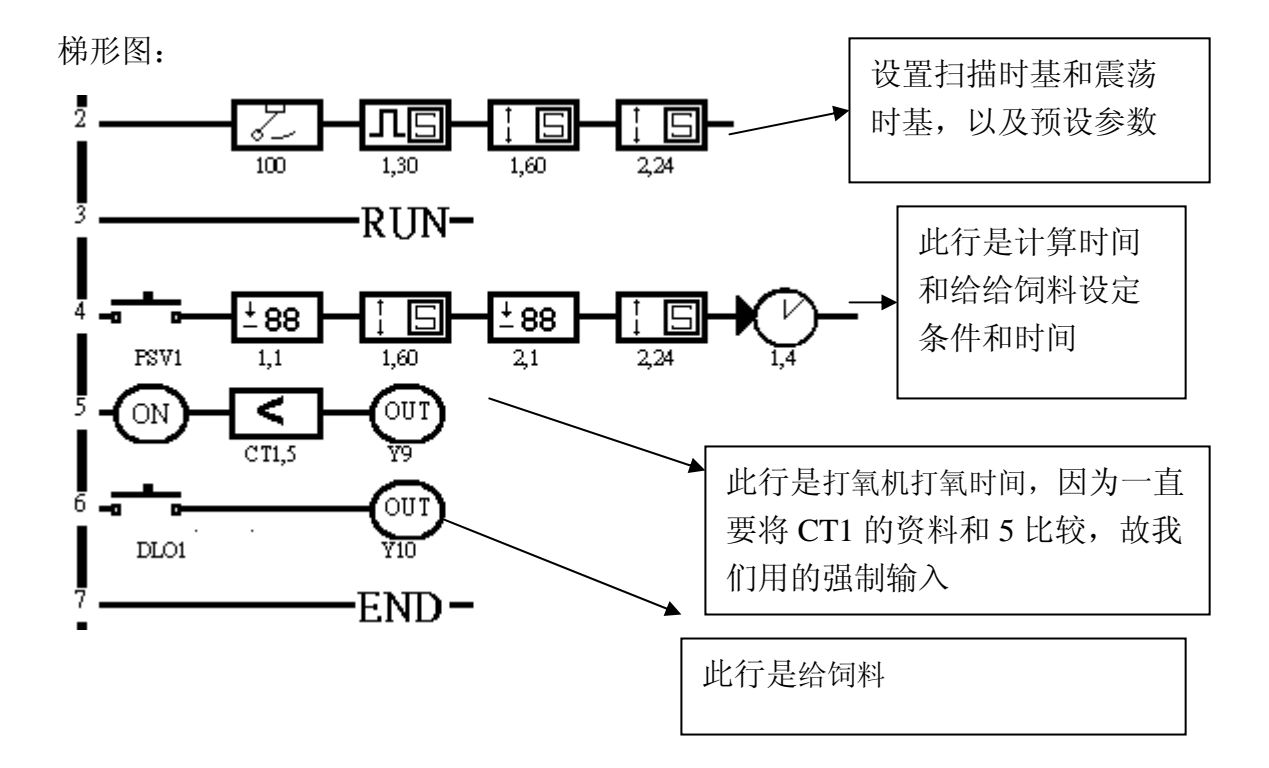

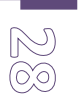

#### **Easy PRO uPLC** 范例 11:婴儿床控制

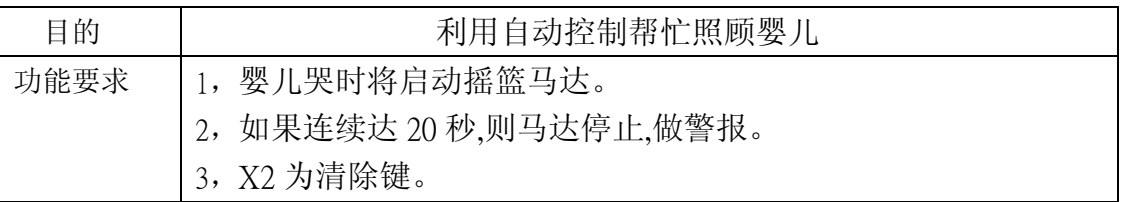

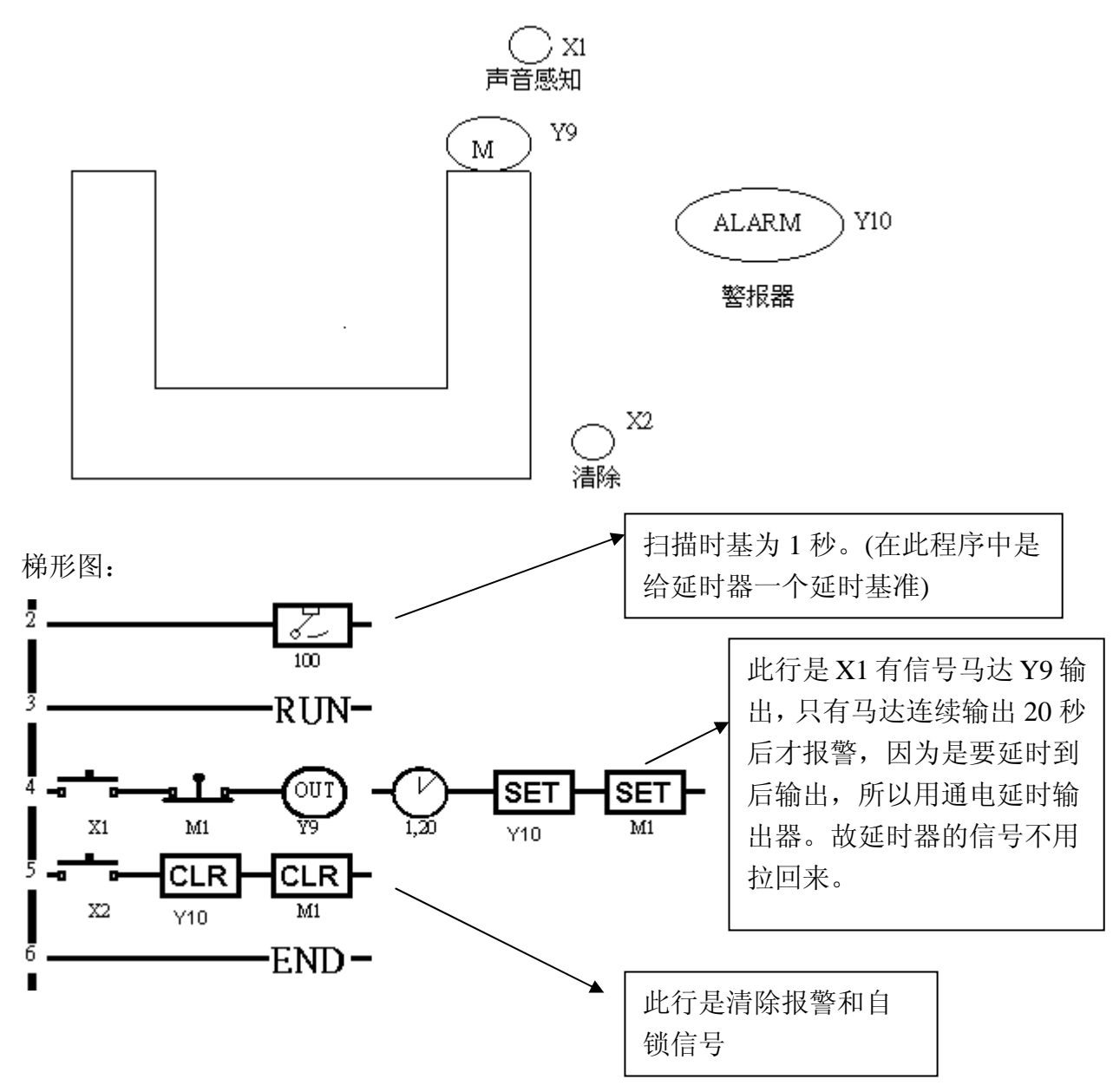

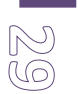

### **Easy PRO uPLC** 范例 12:自动泡奶机

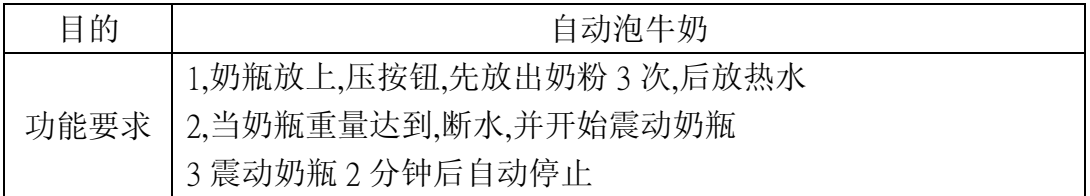

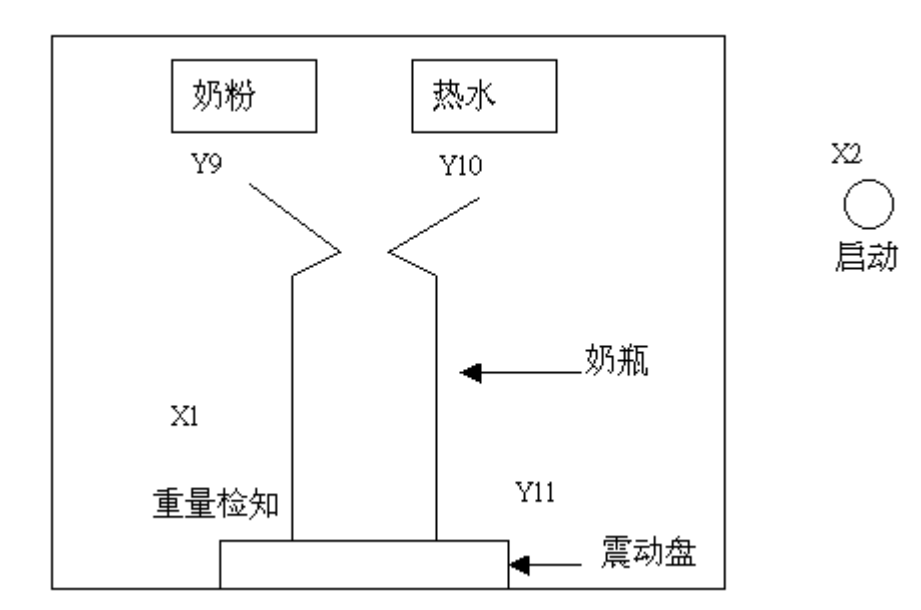

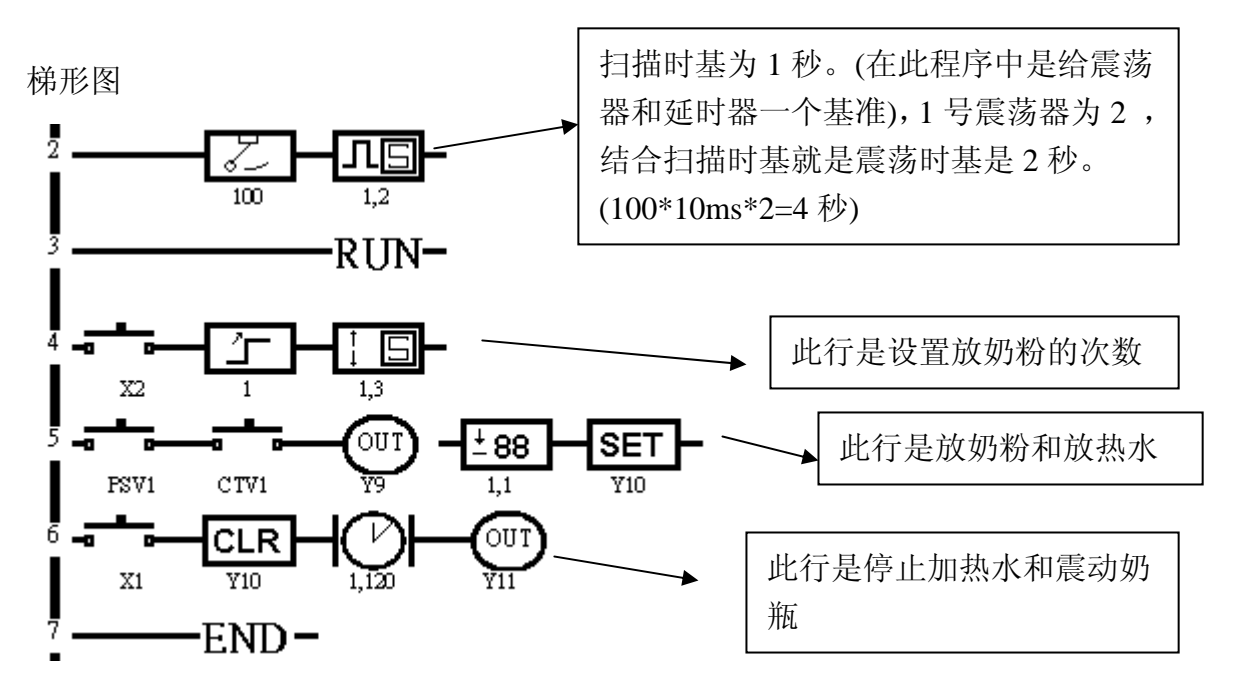

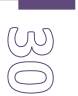

# **Easy PRO uPLC** 范例 13:三层货梯的控制

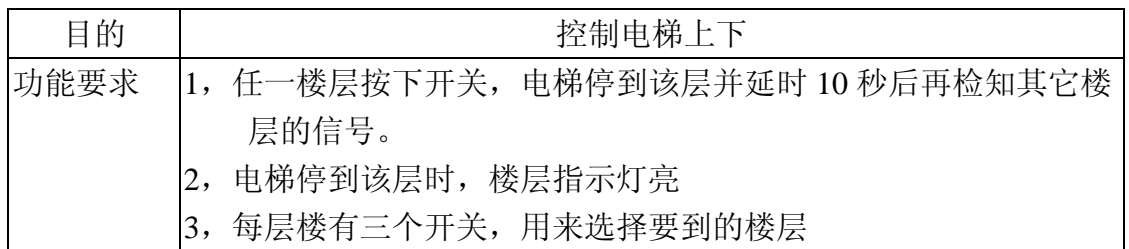

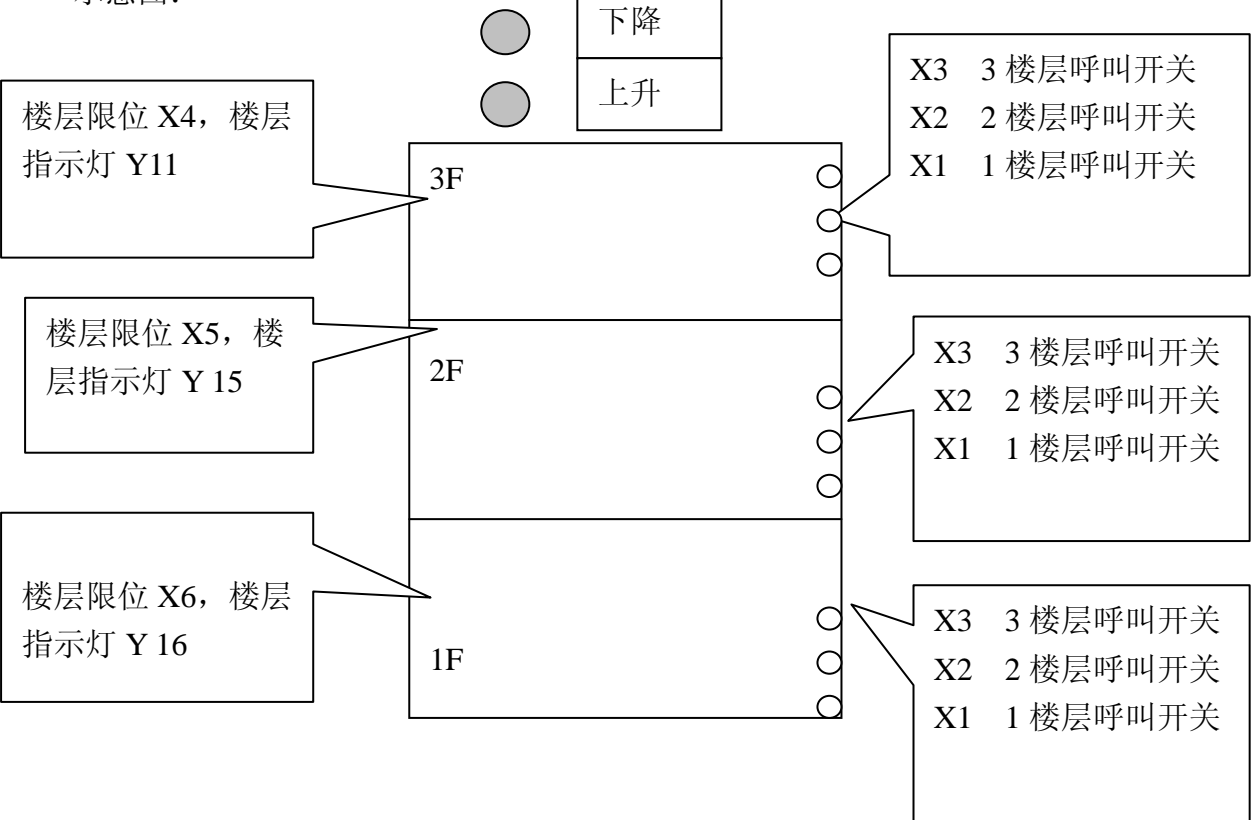

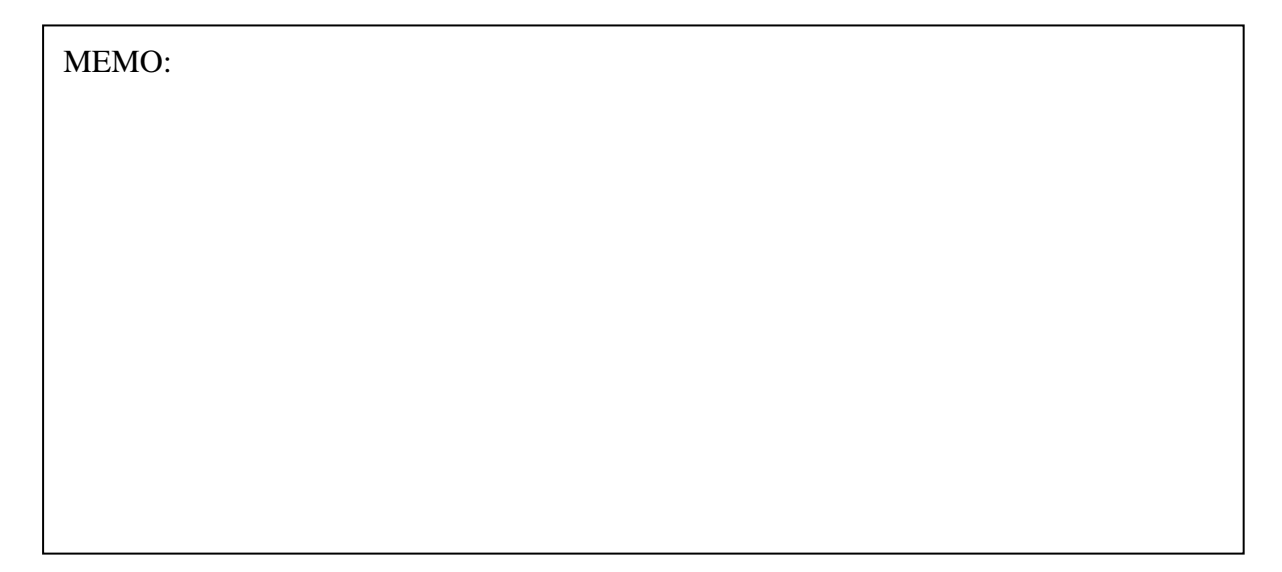

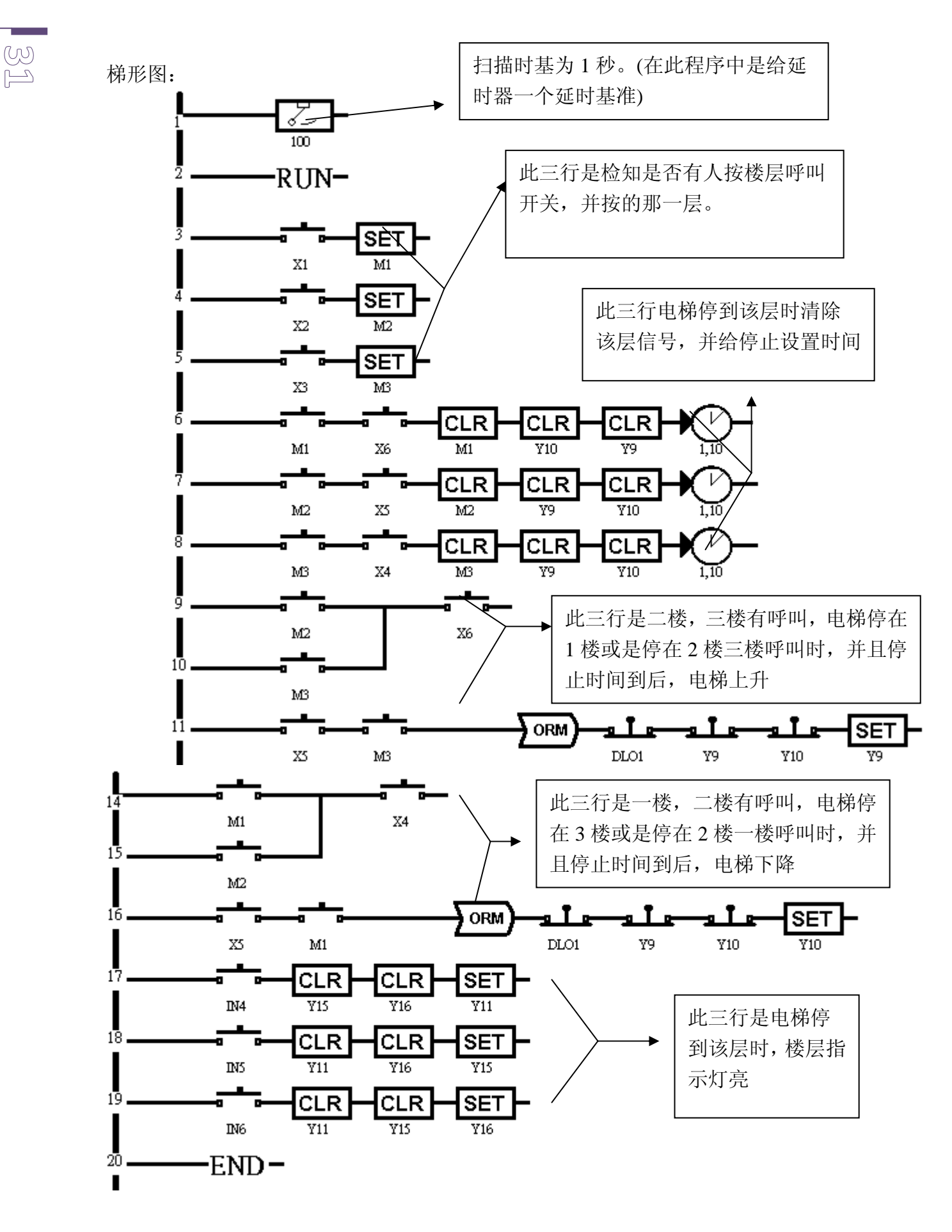

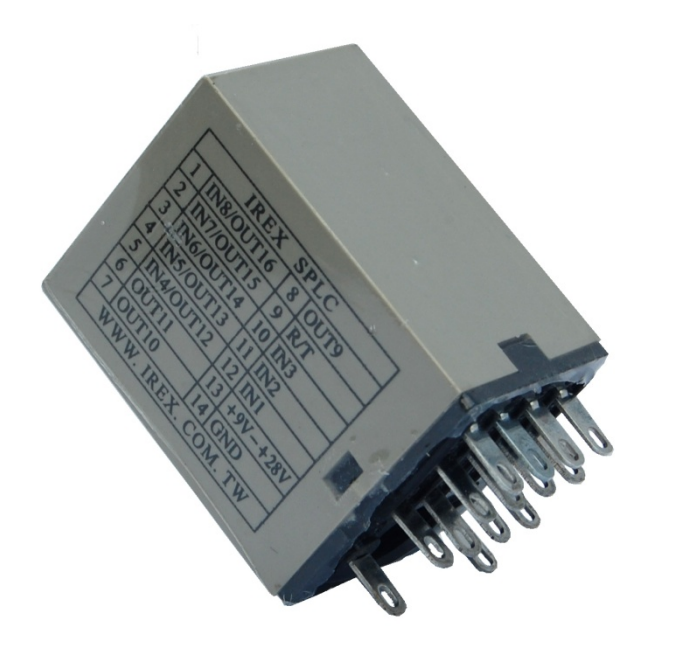

## *IREX®* 版权所有权属台湾广宬贸易公司

#### 翻印必究

总公司:台湾广宬贸易有限公司 台湾台中市文心南一路 19 号 1F TEL:886-4-24726482 FAX:886-4-24731581

东莞同源科技有限公司 东莞市万江区曦龙广场 C 座 3 号 TEL: 0769-22783533 support@irexplc.com http://www.irexplc.com

*uPLC* 是一种集合单 片机与标准 *PLC* 的新概 念可编程控制器。采用 **简单的阶梯图编辑软件** 作编码技术,能执行逻 辑控制、顺序控制、定 时、记数等操作指令*.*与 标准 *PLC* 的不同点是它 属于较直视操作的 *PLC*,一般 *PLC* 在编程 时常以号码代替,*uPLC* 则以直视组件方式导 入。*uPLC* 功能强大,可 取代复杂的继电器组 合,也可作为单片机市 场的另一种选择,还可 顶替 *PLC* 控制不是非常 复杂的运动过程 ,非常 适合于作小型控制(如 机床、楼宇控制、小型 机械、包装机械、广告 霓虹灯等),不但减省了 产品的空间 也控制了 产品的成本。。